# **LA DIDATTICA AL TEMPO DEL CORONAVIRUS… E POI? STRUMENTI DIGITALI PER INSEGNARE (NON SOLO) ITALIANO L2**

*Tatiana Baggio*<sup>1</sup>

#### **1.** INTRODUZIONE

Il 2020 sarà ricordato come l'anno del Coronavirus, con il mondo agli "arresti domiciliari" e scuole e università chiuse. Nel 2020, da un giorno all'altro, gli studenti sono scomparsi dalle aule per riapparire dentro gli schermi dei computer e gli insegnanti – anche i meno tecnologici – si sono dovuti trasformare in docenti 2.0.

La didattica a distanza non è una scoperta del 2020 e neppure il binomio didattica e tecnologia nasce con il Covid-19. Basti pensare al celeberrimo esempio del maestro Manzi che dal 1960 al 1968 – attraverso gli schermi televisivi della Rai – con le lezioni di lingua italiana di *Non è mai troppo tardi*, ha salvato dall'analfabetismo quasi un milione di adulti.

La rilevanza delle tecnologie informatiche è stata più volte sottolineata nel corso degli anni. Molto in anticipo rispetto all'urgente necessità di diventare insegnanti digitali, l'Unione Europea aveva evidenziato l'importanza della competenza digitale nella società e nella didattica. Già nel 2006 la Raccomandazione del Parlamento Europeo e del Consiglio la inseriva tra le 8 competenze chiave per l'apprendimento permanente. Al punto 4 del documento veniva data la seguente definizione di competenza digitale:

la competenza digitale consiste nel saper utilizzare con dimestichezza e spirito critico le tecnologie della società dell'informazione (TSI) per il lavoro, il tempo libero e la comunicazione. Essa è supportata da abilità di base nelle TIC: l'uso del computer per reperire, valutare, conservare, produrre, presentare e scambiare informazioni nonché per comunicare e partecipare a reti collaborative tramite Internet.

12 anni dopo, nel maggio del 2018, nella nuova Raccomandazione del Consiglio dell'U.E. relativa alle competenze chiave per l'apprendimento permanente<sup>2</sup> veniva ribadita l'importanza della competenza digitale e delle nuove tecnologie:

> le tecnologie svolgono un ruolo maggiore in tutti gli ambiti del lavoro e della vita quotidiana […]. Gli Stati membri dovrebbero […] innalzare e migliorare il livello delle competenze digitali in tutte le fasi dell'istruzione e della formazione per tutti i segmenti della popolazione.

Con uno sguardo che sembra predire l'imminente futuro si auspica – tra altre buone pratiche – che il personale didattico possa

<sup>1</sup> Master Promoitals, Università degli Studi di Milano.

<sup>2</sup> [https://eur-lex.europa.eu/legal-content/IT/TXT/PDF/?uri=CELEX:32018H0604\(01\)](https://eur-lex.europa.eu/legal-content/IT/TXT/PDF/?uri=CELEX:32018H0604(01)).

ricevere sostegno per elaborare pratiche innovative, partecipare a ricerche e applicare opportunamente le nuove tecnologie, comprese le tecnologie digitali, per gli approcci basati sulle competenze nell'insegnamento e nell'apprendimento.

Il documento che diventa il punto di riferimento fondamentale per quanto riguarda il tema della competenza digitale nel mondo della didattica – e che dovrebbe essere conosciuto da tutti i docenti – è però il *DigCompEdu, Quadro di Riferimento Europeo sulle Competenze Digitali dei Docenti e dei Formatori*<sup>3</sup> , pubblicato nel 2017.

Nell'introduzione del *DigCompEdu*, ribadendo l'importanza che assumono le competenze digitali, si dichiara la necessità di fornire ai docenti tutte le competenze necessarie affinché possano utilizzare in modo efficace le tecnologie digitali durante i processi di insegnamento:

L'obiettivo del DigCompEdu è quello di fornire un modello coerente che consenta ai docenti e ai formatori di verificare il proprio livello di "competenza pedagogica digitale" e di svilupparla ulteriormente.

Le sei aree di competenza riguardano aspetti differenti dell'attività professionale dei docenti e dei formatori (Figura 1).

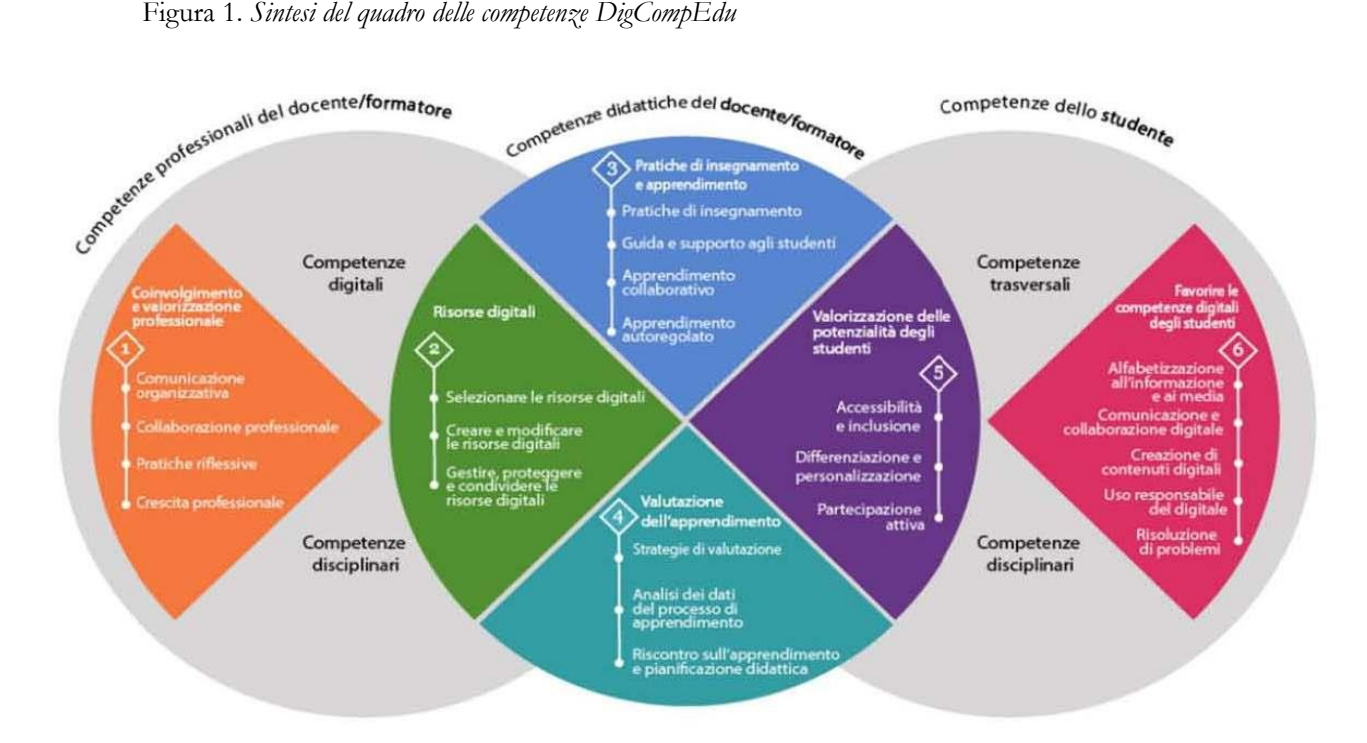

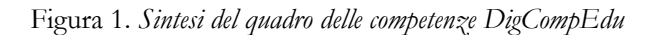

Ma che cosa si intende con "competenze digitali"? Lo spiega il documento stesso indicando con questo termine

> tutti gli strumenti e le risorse che possono essere utili per apprendere: tablet, app, siti web, giochi, social network, contenuti digitali (immagini, file audio e video, ecc.) Alcune di queste tecnologie sono state realizzate espressamente

<sup>3</sup> [https://www.itd.cnr.it/doc/DigCompEduITA.pdf.](https://www.itd.cnr.it/doc/DigCompEduITA.pdf)

con l'obiettivo di favorire l'apprendimento (ad esempio i giochi per imparare la matematica o le lingue straniere). Altre non sono state create con questa finalità (ad es. YouTube) ma possono risultare molto utili anche a supporto dell'apprendimento.

Il *DigCompEdu* si rivolge ai docenti di ogni ordine e grado, e ogni area che propone si articola in diverse competenze, per ciascuna delle quali sono previsti sei livelli di padronanza mutuati dal *Quadro Comune Europeo per le Lingue* (QCER) che vanno dall'A1 al C2 (Figura 2).

Figura 2. *Livelli di padronanza della competenza del DigCompEdu*

#### Novizio (A1):

#### Esploratore (A2):

Il Novizio è consapevole delle potenzialità offerte dalle tecnologie digitali a supporto dei processi di insegnamento e apprendimento. Tuttavia, ha una limitata conoscenza diretta delle tecnologie digitali e le utilizza principalmente per preparare una lezione, per la comunicazione organizzativa o per aspetti amministrativi. Il docente/formatore Novizio necessita di assistenza e di incoraggiamento per poter ampliare il proprio repertorio e applicare le proprie competenze digitali (già in essere) in ambito didattico.

#### Sperimentatore (B1)

Lo Sperimentatore utilizza le tecnologie digitali in vari contesti e con diverse finalità, integrandole in modo creativo in svariate pratiche: per migliorare alcuni aspetti legati alla propria crescita professionale o per ampliare il repertorio di pratiche didattiche. Tuttavia, il docente/formatore Sperimentatore sta ancora lavorando per comprendere meglio quali tecnologie siano più efficaci in determinati contesti e per raggiungere specifici obiettivi di apprendimento. Necessita quindi di ulteriore tempo ed esperienza per rafforzare la propria pratica d'uso delle tecnologie digitali, continuando a sperimentare e a riflettere, collaborando e scambiando idee e buone pratiche per diventare un docente/formatore Esperto.

#### Leader (C1):

Il leader ha un approccio ampio e coerente all'uso delle tecnologie digitali per migliorare i processi di insegnamento e apprendimento, nonché la propria pratica professionale. Si affida ad un ampio repertorio di tecniche digitali, scegliendo quella più adeguata in base al contesto/obiettivo specifico. Il docente/formatore sperimenta l'uso di tecnologie digitali altamente Leader riflette sistematicamente su come poter innovative e/o sviluppa nuovi approcci pedagogici sviluppare ulteriormente la propria pratica (didattica e professionale) e su come aiutare gli altri a fare altrettanto. Attraverso lo scambio continuo con i colleghi, favorisce la circolazione di nuove idee e l'apertura a nuovi strumenti. È una fonte di ispirazione per i colleghi, verso i quali si rende disponibile per condividere la propria esperienza.

L'Esploratore è consapevole delle potenzialità offerte dalle tecnologie digitali ed è interessato ad esplorare nuovi modi per migliorare la propria pratica didattica e professionale. Ha iniziato ad usare le tecnologie in alcune aree senza, tuttavia, seguire un approccio sistematico e consistente. Il docente/formatore Esploratore necessita di incoraggiamento e ispirazione, ad esempio collaborando e seguendo l'esempio (sotto la supervisione) di colleghi con maggior esperienza.

#### Esperto (B2):

L'Esperto utilizza una gamma di tecnologie digitali con naturalezza e in modo creativo e critico per migliorare le proprie attività professionali. È in grado di selezionare, in modo adeguato, le tecnologie digitali da utilizzare in una specifica situazione, e di comprendere benefici e limiti delle diverse tecniche basate sulle tecnologie digitali. Il docente/formatore Esperto è curioso e aperto a nuove idee, consapevole che esistono varie opportunità e tecniche ancora da esplorare. Sperimenta nuove pratiche con l'intenzione di consolidare ed ampliare il proprio repertorio di strategie didattiche. Il docente/formatore Esperto rappresenta il cuore e il motore dell'innovazione in qualsiasi organizzazione educativa.

#### Pioniere (C2):

Il Pioniere mette in discussione l'adeguatezza delle pratiche digitali comunemente utilizzate, pur svolgendo spesso il ruolo di Leader. In particolare, evidenzia le costrizioni e i limiti di tali pratiche, mosso dall'impulso di innovare ulteriormente il mondo educativo. Il Pioniere digitali. Il docente/formatore con il profilo di Pioniere è una rarità preziosa; guida i processi di innovazione ed è un modello di riferimento per i nuovi docenti.

Il *DigCompEdu* aiuta docenti e formatori a riconoscere i loro punti di forza e di debolezza, supportandone così la crescita professionale. Come noto, la formazione permanente e l'acquisizione di nuove conoscenze e competenze sono elementi centrali per la figura del docente. E così, in un fluire naturale che segue i cambiamenti della società, anche gli insegnanti di lingua sono passati dall'uso di lavagna, registratore e audiocassette a Lim, computer, proiettori, tablet e smartphone.

Ma se la tecnologia già faceva parte della vita del docente, perché è stato così difficile affrontare i primi mesi di didattica online? La tecnologia era entrata già da anni in classe, ma per la prima volta – a causa di un virus aggressivo e inaspettato – tutta la classe è dovuta entrare nella tecnologia. È stata una sfida. Che internet e le tecnologie avessero straordinarie potenzialità didattiche era risaputo, ma un docente di lingua, per quanto aggiornato, non è un tecnico informatico. La tecnologia spesso creava problemi durante la lezione in presenza, figurarsi durante la lezione online: il video che si blocca, l'audio che non si sente, la webcam che si rifiuta di fare il suo dovere, la connessione che salta… si pensava che tutti questi problemi avrebbero impedito lo svolgimento delle lezioni online. E, per i docenti di italiano L2, a questi problemi se ne aggiungeva un altro relativo ai protagonisti principali delle lezioni. Come insegnare la lingua e come mantenere o creare un contatto con ragazzi che non sedevano più nella stessa aula con gli insegnanti, ma a chilometri e chilometri di distanza?

E c'era anche un'altra cosa che preoccupava molto: come trasformare delle lezioni in presenza in lezioni online? Sembrava ai più un'impresa impossibile e il panorama nel marzo 2020 era tutt'altro che roseo. La nuova modalità richiedeva non una semplice trasposizione del materiale didattico all'interno del pc, ma una riprogettazione totale di esso.

Poco alla volta molti insegnanti, con tanto studio e tanto impegno, hanno scoperto che la rete metteva a disposizione di tutti una pletora di strumenti gratuiti per creare materiale didattico bello, coinvolgente e utilizzabile sia nelle lezioni in presenza che in quelle online.

Partendo dal presupposto che il tempo dell'insegnante debba essere dedicato alla preparazione delle lezioni e non alla decifrazione di strumenti tecnologici impossibili, in questo lavoro si prendono in considerazione solo quegli strumenti – gratuiti – che tutti i docenti possono usare facilmente.

#### **2.** PREPARARE IL MATERIALE DIDATTICO

### 2.1. *Dalla carta allo schermo*

### 2.1.1. *Adobe Scan*

Prima di vedere alcuni strumenti con cui si può creare materiale online, vale la pena soffermarsi un attimo sul materiale cartaceo di cui l'insegnante dispone e che vorrebbe poter utilizzare anche sullo schermo. Non si pone il problema per gli ultimi manuali acquistati, che hanno anche un formato digitale, ma come sfruttare quelli meno recenti che riempiono gli scaffali e nei quali si trovano ancora pagine e attività interessanti? E come utilizzare tutti gli esercizi preparati e conservati nei tipici "faldoni da insegnante"? Ovviamente disporre di uno scanner in casa risolverebbe tutti i problemi anche durante il lockdown più severo ma, se non lo si ha, si può trasformare lo smartphone in un pratico scanner. C'è un'ampia scelta di applicazioni che consentono di fare questo, ma una delle più complete è *Adobe Scan*. Basta scaricare l'applicazione gratuita e creare un account (si può anche accedere con il proprio account *Google*) e in un attimo si ha la possibilità di acquisire una o più pagine con la fotocamera del cellulare e trasformarle in pdf. Un altro grande vantaggio offerto da questa applicazione è dato dalla tecnologia OCR, ossia la capacità di riconoscimento del testo: questo fa sì che il testo del pdf sia selezionabile e dunque facilmente copiabile.

Tutti i documenti vengono salvati su *Adobe Creative Cloud*, ma si può decidere di salvarli direttamente nel drive, o si possono condividere via mail, *WhatsApp*, *Bluetooth* o anche creare un link condivisibile.

Non è necessario fare delle foto perfette, perché *Adobe Scan* ottimizza anche le pagine fotografate in modo approssimativo. Oltre a ciò, utilizzando le icone in basso, si può controllare il risultato di ogni acquisizione e si possono aggiungere fotografie, riordinare, ritagliare, ridimensionare o ruotare le pagine, oltre che regolare il colore, pulire l'immagine o eventualmente eliminare delle pagine.

## 2.1.2. *Live worksheets*

Nella didattica in presenza l'insegnante di solito si presenta in aula con il libro di testo e con una serie di fotocopie a supporto della lezione. La didattica online ha presto rivelato il suo carattere ecologico: nessuno spreco di carta, esercizi che docenti e studenti possono svolgere direttamente sullo schermo, senza bisogno di stamparli.

Uno strumento efficacissimo che aiuta i docenti a trasformare in un attimo gran parte del bagaglio di esercizi precedentemente creati in esercizi interattivi è offerto da *Live worksheets.* È davvero semplice: bisogna solo entrare nel sito, registrarsi e accedere in qualità di docenti (Figura 3),

Figura 3.

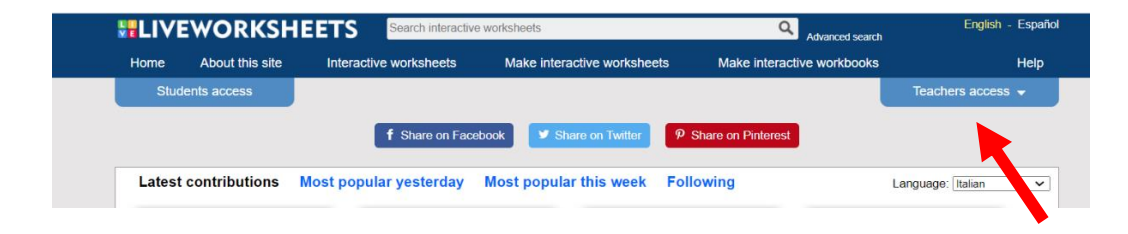

dopodiché bisogna scegliere e caricare il proprio file doc o pdf (Figura 4).

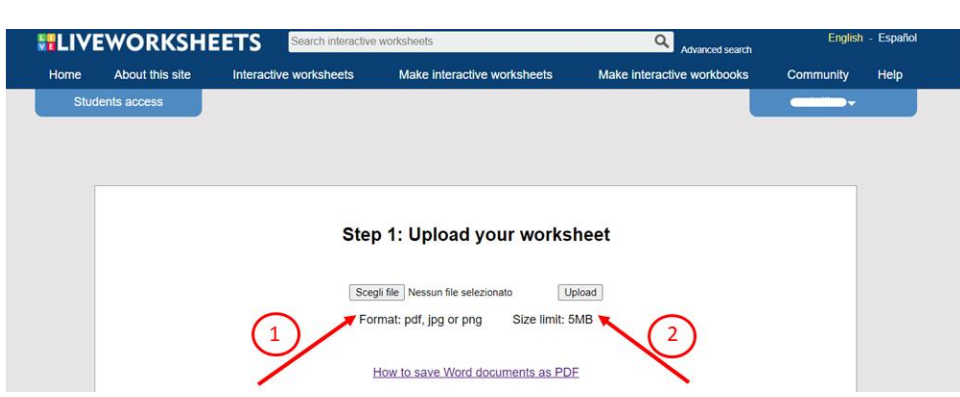

Figura 4.

e con pochissimi passaggi l'esercizio può essere trasformato e inviato agli studenti con un link. Alle attività si possono aggiungere video, audio e anche interventi degli studenti stessi. Il file caricato viene convertito automaticamente in immagine: il docente deve solo disegnare le caselle di testo sul foglio di lavoro e inserire le risposte corrette (questo semplificherà anche la fase della correzione). È possibile creare un'ampia scelta di attività: esercizi a scelta multipla, abbinamenti, crucipuzzle, esercizi di ascolto, domande aperte, esercizi *drag and drop*, *cloze* e molti altri e, per la creazione di ogni tipologia di esercizio, nel sito è presente una spiegazione molto chiara.

Conservando le attività in modalità privata, se ne possono creare solo 30, ma il limite svanisce nel momento in cui si lasciano i fogli interattivi prodotti a disposizione degli altri docenti.

### 2.2. *Largo alle immagini!*

Impossibile pensare a una lezione di italiano L2 (o ovviamente di qualunque altra lingua) senza il supporto delle immagini che, lungi dall'essere una mera decorazione, ricoprono un ruolo fondamentale e vengono utilizzate in tutte le fasi della lezione. Le immagini vengono usate per insegnare e fissare il lessico, per spiegare il significato di verbi e di concetti astratti, per attività sulle funzioni comunicative della lingua, per anticipare l'argomento della lezione e per stuzzicare la curiosità sull'argomento; le immagini sono usate come input per stimolare la produzione scritta e orale, ma anche per attività grammaticali; le immagini possono facilitare la comprensione dei testi scritti e sono centrali per le attività ludiche. Insomma, si tratta di un supporto fondamentale alle lezioni e, non da ultimo, l'input visivo aiuta a ricordare: John Medina<sup>4</sup> (2014: 218) afferma che

> testi scritti e presentazioni orali non sono solo meno efficaci per conservare determinati tipi di informazioni, lo sono *infinitamente* meno. Se l'informazione viene presentata oralmente, se ne ricorda circa il 10 per cento, verificato settantadue ore dopo l'esposizione: se si aggiunge un'immagine, la percentuale sale a quota 65.

#### 2.2.1. *Fotografie*

Gli insegnanti inseriscono spesso fotografie tra il materiale didattico. La raccomandazione vale sempre ma, in particolare nella didattica online, bisogna fare attenzione alle immagini che si utilizzano, evitando di usare quelle protette da copyright. Facendo una ricerca con *Google* immagini, si può limitare la ricerca alle immagini con licenza CC, Creative Commons, (da "strumenti", cliccare su "diritti di utilizzo"). Nel caso di immagini CC, infatti, l'autore ha concesso agli altri il diritto di usare o anche modificare la sua opera, si ha dunque la possibilità di usarle liberamente.

Esistono anche diversi siti con immagini gratis e senza copyright, tra cui [www.pixabay.com,](http://www.pixabay.com/) [www.unsplash.com](http://www.unsplash.com/) e [www.gratisography.com,](http://www.gratisography.com/) solo per citarne alcuni.

Se invece si dispone già di una foto, ma per qualche motivo si ha bisogno di modificarla, si può utilizzare *Gimp*, un programma open source con cui elaborare

<sup>4</sup> Biologo molecolare, dirige il Brain Center for Applied Learning Research della Seattle Pacific University e insegna al dipartimento di Bioingegneria della University of Washington School of Medicine.

digitalmente le immagini. Viene considerato una validissima alternativa al più famoso (e carissimo) *Photoshop* e permette di applicare effetti speciali alle immagini, ridimensionarle, ruotarle, distorcerle e compiere tante altre operazioni. Si tratta di uno strumento validissimo, ma che richiede un po' di studio.

Se invece si vuole semplicemente eliminare lo sfondo a un'immagine, si consiglia di utilizzare il sito *remove.bg*: è sufficiente caricare l'immagine e cliccare su "*remove background*". C'è anche la possibilità di inserire uno sfondo diverso da quello originale.

#### 2.2.2. *Vignette e fumetti*

Immagine non significa solo fotografia. Gli insegnanti usano spesso delle vignette, ad esempio per la produzione orale e scritta, ma si possono facilmente creare anche fumetti e vignette personalizzate.

Un sito molto semplice per creare vignette è *Pixton edu*. È un sito pensato anche per dei lavori di classe (divertente l'idea proposta di creare la foto di classe!), ma si può decidere di utilizzarlo anche solo per la creazione di vignette. Si effettua la registrazione come docente con il proprio account *Google* o *Microsoft*, si crea una classe e poi si può subito cominciare a creare le proprie vignette. La versione classica, che è stata chiusa il 31 dicembre 2020, era completamente gratis. Nella nuova versione, invece, l'uso gratuito è un po' più limitato – meno personaggi, meno sfondi e meno pose – ma consente ugualmente di creare tutte le vignette desiderate. A titolo esemplificativo si veda l'immagine relativa alle pose (Figura 5): quelle contrassegnate con il lucchetto rientrano nei pacchetti a pagamento.

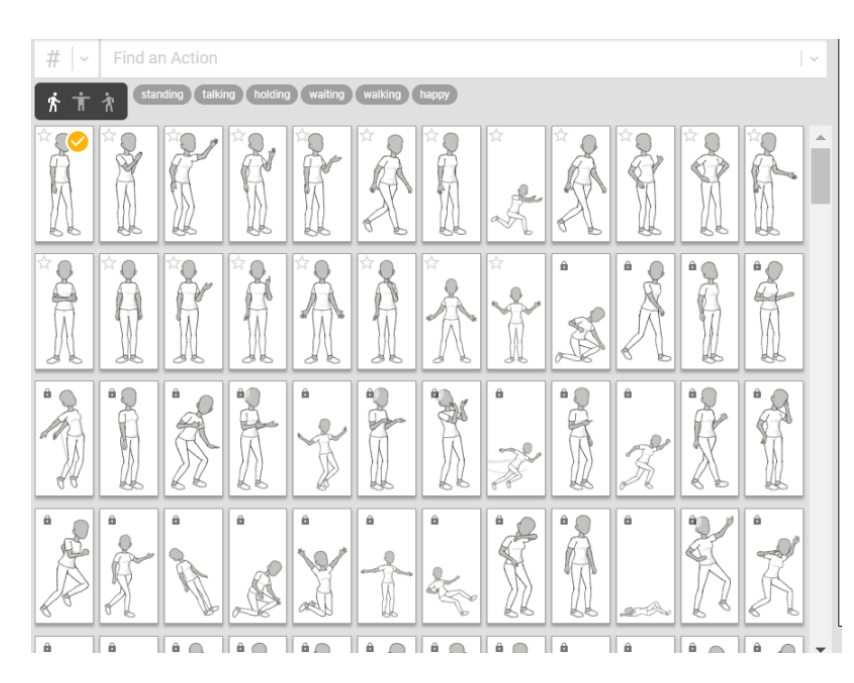

Con *Pixton* si seleziona il *background*, si possono creare e inserire diversi personaggi per ognuno dei quali si ha la possibilità di scegliere abbigliamento, espressione e posa e, volendo, si aggiungono anche i fumetti. Una volta soddisfatti del lavoro, questo può essere scaricato nel pc o anche condiviso tramite link, ma nulla impedisce di modificarlo in un secondo momento, magari per adattarlo alle lezioni.

#### Figura 5.

## 2.2.3. *Bitmoji*

Un altro metodo molto semplice e divertente per aggiungere immagini personalizzate e a tema è offerto dalla creazione di *bitmoji*. I *bitmoji* sono degli *avatar*, ossia delle versioni di se stessi, da utilizzare nei vari social media, ma anche in questo caso nulla vieta di modificarli di volta in volta per creare i personaggi che servono per le lezioni. Il servizio è davvero semplice: si crea un account e si comincia a creare il personaggio scegliendo la tonalità della pelle, il colore dei capelli, la pettinatura, la mascella, il mento, il naso, gli occhi, le sopracciglia, l'abbigliamento. Quello che rende molto interessante questo servizio per la didattica è che basta dare l'input per avere il personaggio scelto nella posa preferita. Poi un semplice "taglia e incolla" permette di inserirlo nel materiale didattico.

## 2.3. *Ci sono video e video*

Come le immagini statiche, anche i video accompagnano e supportano le lezioni di lingua. Spezzoni di film, cortometraggi, videocorsi, video di ogni genere trovati su *Youtube* possono aiutare il docente in ogni fase della lezione. Qui, tuttavia, non ci si occuperà di questi video "preconfezionati", quanto piuttosto di video creati da insegnanti e studenti.

## 2.3.1. *Google presentazioni + Creator Studio*

Un modo per creare video *ad hoc* per gli studenti è farlo con *Google Presentazioni*. Chi usa *PowerPoint* sa che è possibile trasformare le slide in video, semplicemente scegliendo l'opzione "video" da "salva come". Purtroppo questa opzione manca in *Google Presentazioni*, ma è possibile saltare questo ostacolo semplicemente scaricando il componente aggiuntivo *Creator Studio*. Un componente aggiuntivo non è altro che un piccolo programma creato da terze parti (quindi non da *Google*) e pensato unicamente per una certa applicazione che ne aumenta le funzionalità. Quando si è in *Google Presentazioni*, basta andare su "Componenti aggiuntivi" dalla barra in alto e poi cliccare su "Installa componenti aggiuntivi". A questo punto si cerca *Creator Studio*, si dà l'autorizzazione per l'installazione e si apre il programma.

Per ogni componente aggiuntivo, l'iter da seguire è sempre lo stesso: 1) si apre il documento *Google*, in questo caso *Google Presentazioni*, e dalla barra in alto si clicca su "Componenti aggiuntivi" e poi su "Installa componenti aggiuntivi" (Figura 6).

Figura 6.

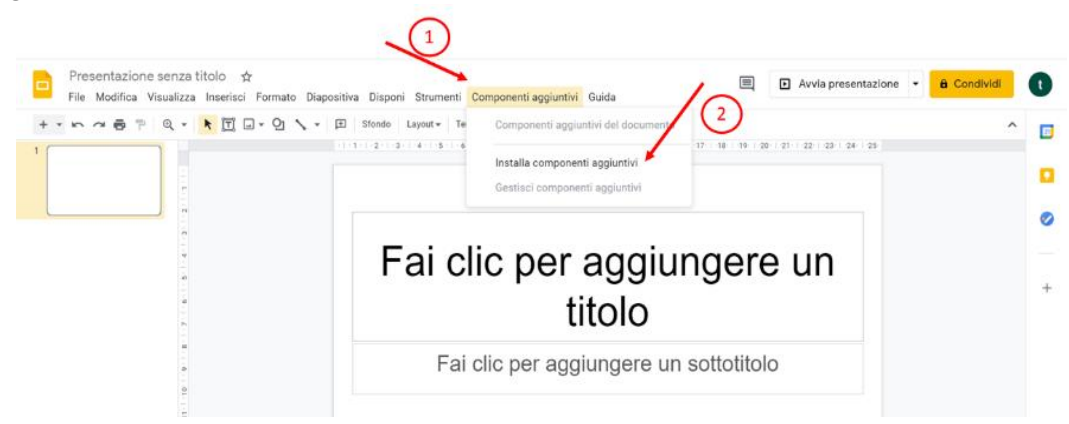

2) A quel punto si apre *Google Workplace Marketplace* e, nella barra di ricerca, bisogna digitare il nome del componente aggiuntivo desiderato (Figura 7).

Figura 7.

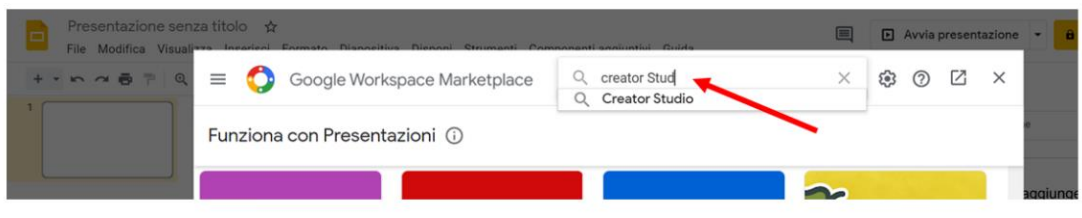

3) Si procede con l'installazione (Figura 8)

Figura 8.

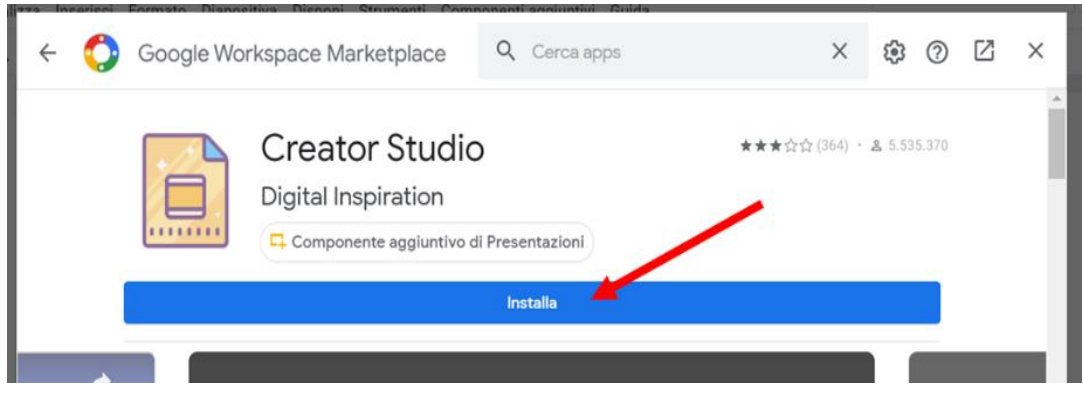

4) Si sceglie l'account *Google* su cui si intende installare il componente aggiuntivo (Figura 9) e poi si accettano i termini di servizio per terminare l'installazione (Figura 10).

Figura 9.

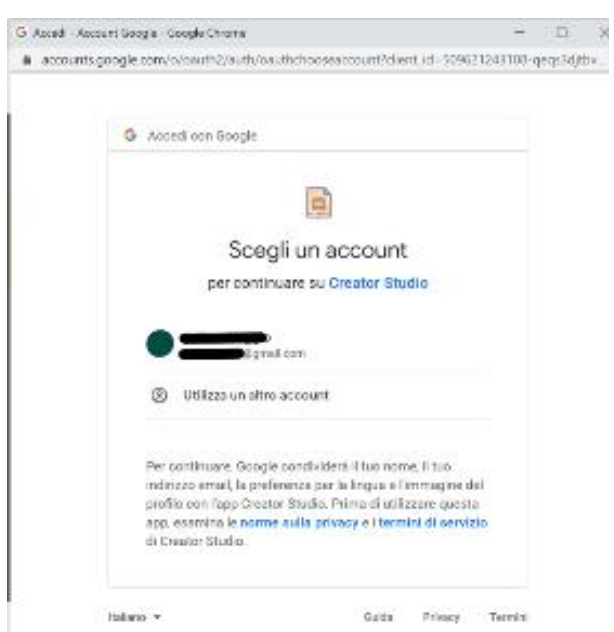

Figura 10.

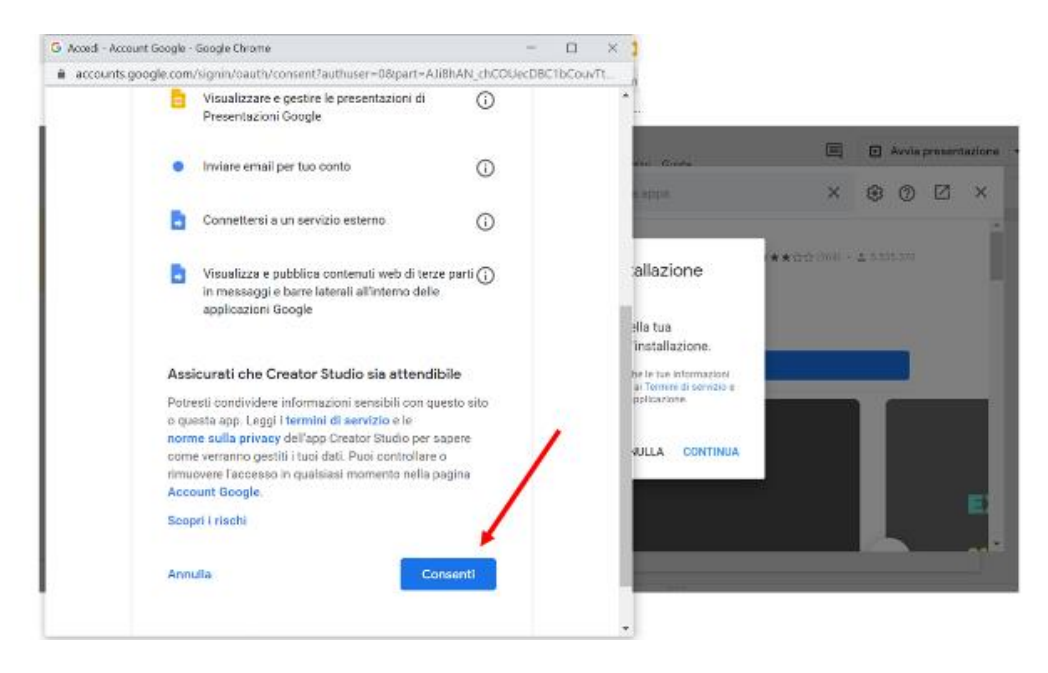

Quando *Creator Studio* è regolarmente installato, lo si può richiamare dalla stessa barra del documento utilizzata per installarlo.

Le impostazioni di *Creator Studio* sono pochissime: la dimensione in termini di pixel e l'intervallo in secondi tra una slide e l'altra. È un modo davvero semplice per convertire le *Presentazioni Google* in video. Il grande limite di questo metodo è che non è possibile inserirvi le animazioni e nemmeno aggiungere direttamente l'audio, a meno che non si effettui l'*upgrade* a pagamento. Meglio usarlo esclusivamente con le presentazioni più semplici costituite solo da testo e immagini, mentre per una presentazione più elaborata si consiglia di avviarla e creare il video con uno dei tanti strumenti a disposizione di cattura dello schermo.

#### 2.3.2. *Record to slides*

Se invece si desidera registrare un video che venga inserito direttamente nella *Presentazione Google* per poi condividere il tutto con gli studenti, la cosa più semplice da fare è aggiungere l'estensione di Google Chrome *Record to Slides*. Per aggiungerla bisogna aprire il browser con Chrome ed entrare nel "web store". Dopo aver cliccato su "aggiungi", quando si apre *Google Presentazioni* si può ritrovare l'estensione cliccando sull'icona a forma di tessera di puzzle in alto a destra.

È uno strumento molto utile e semplicissimo da usare che permette di registrare un video, ad esempio con delle spiegazioni aggiuntive per gli studenti, e inserirlo direttamente nella slide selezionata. Il procedimento è molto semplice: bisogna cliccare sul nome dell'estensione e immediatamente compare l'icona di una webcam. Bisogna dare il consenso all'uso della fotocamera, dopodiché si sceglie chi può avere accesso al video (esattamente come si deve fare per ogni condivisione tramite *Google Drive*) e poi non serve far altro che avviare la registrazione. Il tasto rosso indica che la registrazione è in corso. Per fermarla si clicca un'altra volta sullo stesso tasto. Se la registrazione soddisfa, si dà l'ok e la si vedrà comparire direttamente all'interno della presentazione. A quel punto è possibile spostarla o ingrandirla all'interno della slide per renderla meglio visibile.

### 2.3.3. *Flipgrid, i video per dare la parola agli studenti.*

In passato nello studio delle lingue si poneva l'accento sulla correttezza morfosintattica; ora la produzione orale è diventata l'abilità fondamentale: si studia una lingua principalmente per comunicare. Certamente il QCER ha profondamente influenzato la didattica delle lingue. Pur non esprimendosi a favore di un particolare metodo didattico, nelle note introduttive si dichiara «interessato a migliorare la qualità di comunicazione tra cittadini europei di lingue e culture diverse» e si fonda su un approccio pragmatico all'apprendimento.

> [...] le persone che usano e apprendono una lingua sono considerate come 'attori sociali', vale a dire come membri di una società che hanno compiti (di tipo non solo linguistico) da portare a termine in circostanze date, in un ambiente specifico e all'interno di un determinato campo d'azione (QCER, 2002: 11).

Quando in una "moderna" lezione di lingua la voce dell'insegnante è predominante, probabilmente la lezione non è ben riuscita. Si impara una lingua usandola in modo attivo e non certo semplicemente ascoltandola.

Gli insegnanti di L2 hanno dunque bisogno di far parlare il più possibile gli studenti e, in una classe numerosa, a volte si ha l'impressione che gli studenti non parlino abbastanza; questa spiacevole sensazione, a volte avvertita anche nella lezione in presenza, si acutizza nelle lezioni online. Una facile soluzione a questo problema può essere quella di utilizzare *Flipgrid*, piattaforma didattica dove creare discussioni con interventi video di breve durata prodotti dagli allievi. Gli insegnanti possono pubblicare qualunque tipo di risorsa presentando un argomento o condividendo domande a cui gli studenti della classe possono rispondere oralmente registrando dei brevi video. *Flipgrid* non presenta difficoltà d'uso. L'insegnante accede con l'account *Google* o con l'account *Microsoft*, mentre gli studenti entrano tramite link, senza bisogno di creare un account (Figura 11).

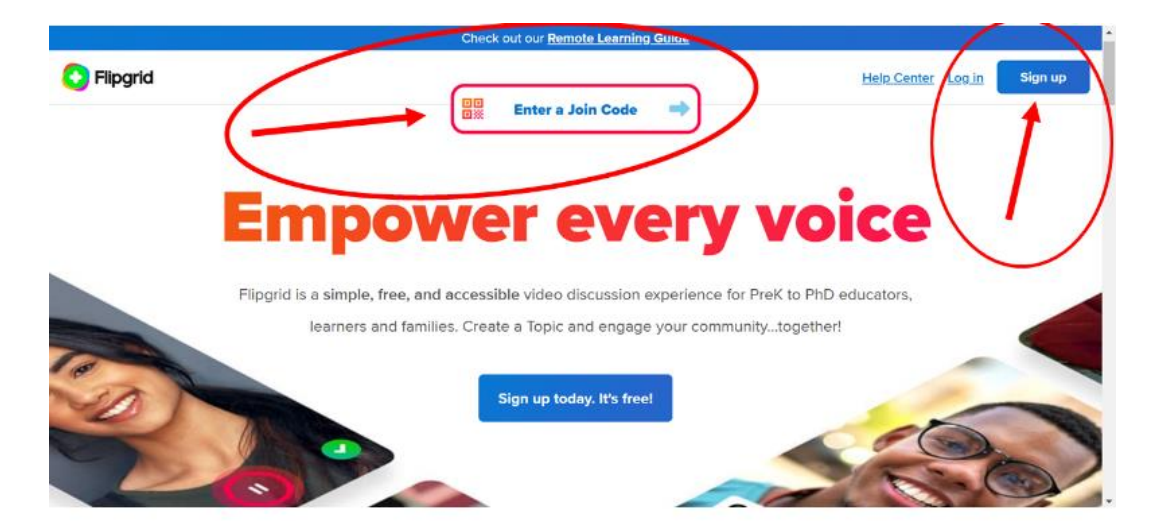

Figura 11.

Il docente dà inizio alla discussione creando un "*topic*" (Figura 12), ossia un argomento: indica un titolo, poi può scrivere una domanda o può anche registrare o caricare un video

o un'immagine. In seguito può organizzare il gruppo, inserendo gli studenti con l'indirizzo della scuola – se questa ha un account *Google* o *Microsoft* – oppure con un nome utente per gli studenti. Le impostazioni sono poche, ma importanti. Ad esempio è consigliabile che il docente imposti per sé il ruolo del moderatore del *topic* cosicché, prima che gli studenti possano inserire i loro contributi video, il docente abbia la possibilità di controllarne il contenuto. Bisogna poi soltanto creare il link da condividere con la classe.

Figura 12.

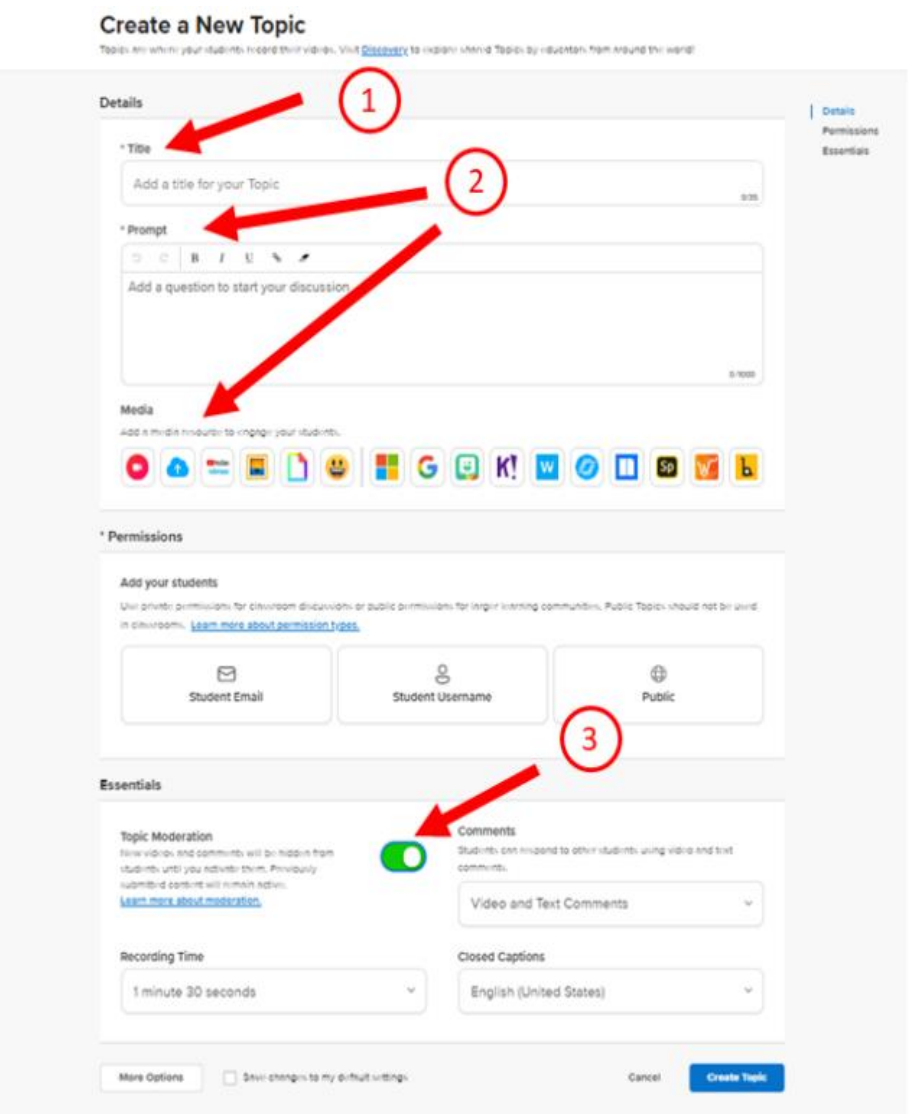

#### 2.3.4. *Alcuni Screenrecorder*

Nella didattica online spesso docente e studenti vivono in punti diversi del globo con fusi orari diversi. Si rende dunque necessario registrare le proprie lezioni per dare la possibilità agli studenti di seguire il corso anche in asincrono. Anche per questa funzione c'è l'imbarazzo della scelta. Brevi video di 5' si possono fare gratuitamente con *Screencastify*, estensione di *Google Chrome*. Oppure si possono scegliere altre soluzioni come *Screencast o matic*, *Loom*, *OBS* o *Apowersoft Screen Recorder*, gratis e online.

#### 2.4*. Creare attività e giochi online*

La didattica ludica è ormai entrata a far parte delle lezioni di L2. Le attività ludolinguistiche sono fondamentali per la motivazione e «non dovrebbero mai essere adoperate come attività di riempimento, come semplici tappabuchi» (Mollica, 2010: XIX). Il gioco rafforza e stimola il processo di apprendimento, oltre a creare un clima più rilassato e dunque più favorevole all'apprendimento stesso. Difficile non essere d'accordo con le parole di Mollica (Mollica, 2010: XX):

> Siamo fermamente convinti che l'insegnante debba creare in classe un'atmosfera di successo e sottolineiamo quelli che devono essere i suoi obiettivi:

- motivare
- divertire
- insegnare

«Il cervello non presta attenzione alle cose noiose» (Medina, 2014: 146) e la rete corre in soccorso dei docenti offrendo diversi siti dove creare esercizi e attività divertenti e coinvolgenti per gli studenti. Tra le più facili da usare *Wordwall*, *Purpose Games*, *Educandy*, *LearningApp*, e *Flippity*.

### 2.4.1. *Wordwall*

*Wordwall* è un'applicazione che mette a disposizione una serie di modelli che possono essere personalizzati per creare oggetti didattici interattivi. Basta iscriversi, accedere, selezionare il "template" (modello) che interessa e poi aggiungere i propri contenuti (Figura 13).

Figura 13.

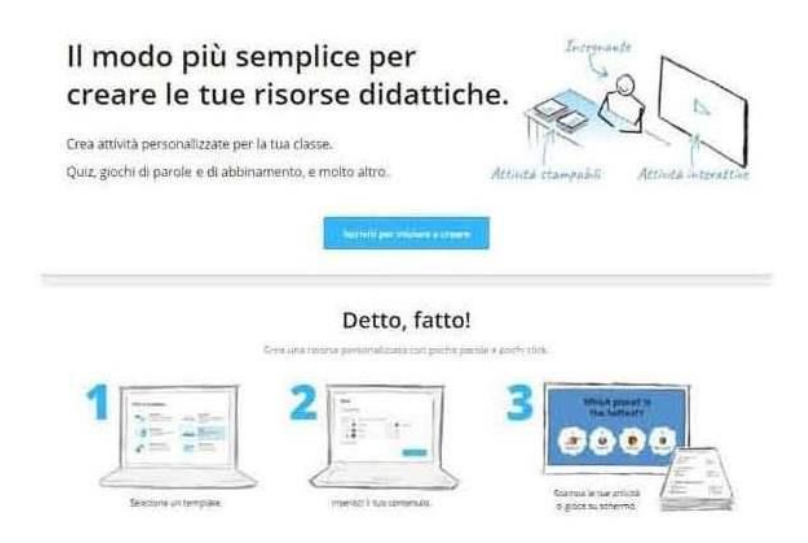

Tutte le attività che si creano sono utilizzabili online, ma per alcune c'è anche la possibilità di stamparle. I modelli a disposizione sono davvero tanti: si possono creare abbinamenti *drag and drop*, esercizi a scelta multipla, ruote della fortuna, raggruppamenti, carte distribuite a caso, memory, esercizi di riordino, *cloze*, anagrammi, crucipuzzle e molti altri (Figura 14).

Figura 14.

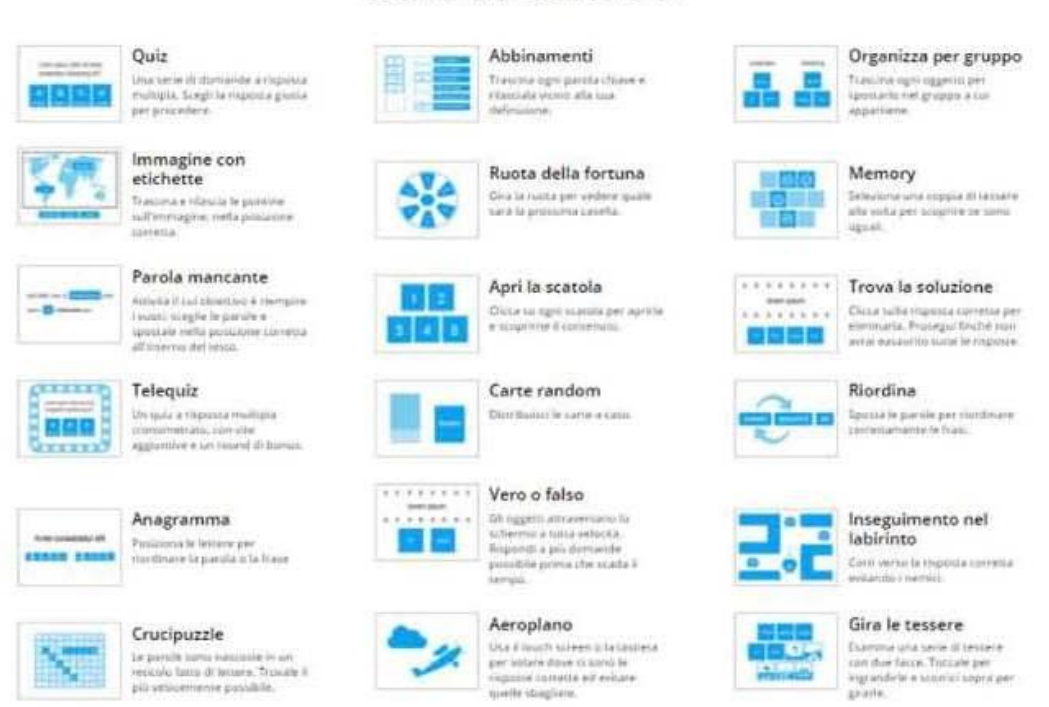

Scopri i nostri templates Seleziona un template per saperne di più

La versione base, completamente gratuita, consente di realizzare solo 5 attività didattiche, ma nell'app si possono trovare e utilizzare attività costruite da altri insegnanti. Sarebbe sufficiente passare alla versione a pagamento *Standard* (3 euro al mese) per poter creare un numero illimitato di attività.

### 2.4.2. *Purpose Games*

*Purpose Games* è un'altra piattaforma gratuita per creare attività didattiche. Dopo che ci si è registrati, si può cominciare a creare. Anche in questa piattaforma ci sono diverse tipologie di esercizi tra cui quiz con il testo, quiz con le immagini, scelta multipla, *type the answer* (in questo caso gli studenti devono scrivere la risposta), *matching game* (attribuire nomi a categorie e sottocategorie) (Figura 15 ).

#### Figura 15.

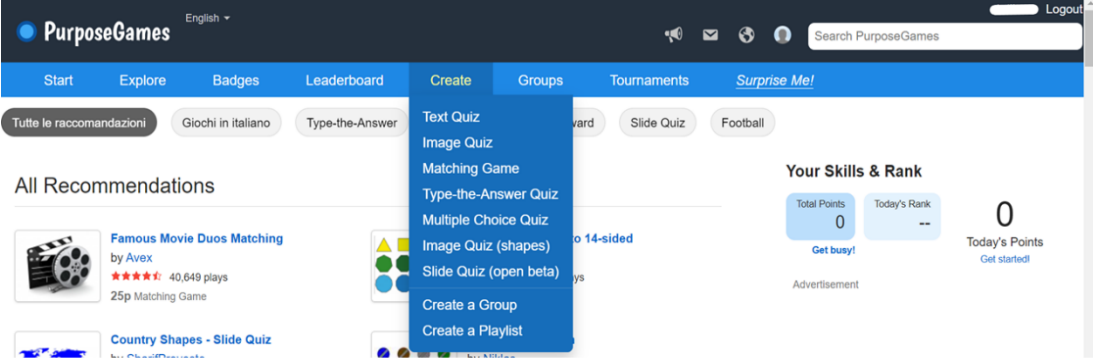

Si crea il quiz, si fissano le impostazioni (ad esempio decidere se rendere l'esercizio pubblico o privato, quindi utilizzabile solo dai propri studenti) e poi in un attimo il quiz è online.

#### 2.4.3. *Educandy*

Il motto di *Educandy* è: "rendere l'apprendimento più dolce!" Si possono creare tre tipologie di esercizi: *words* (crucipuzzle, anagrammi, gioco dell'impiccato), *matching games* (gioco del memory, gioco del tris, parole crociate, abbinamenti) e *quiz a scelta multipla*. La grafica molto semplice e colorata rende questa piattaforma adatta a studenti più giovani (Figura 16).

Figura 16.

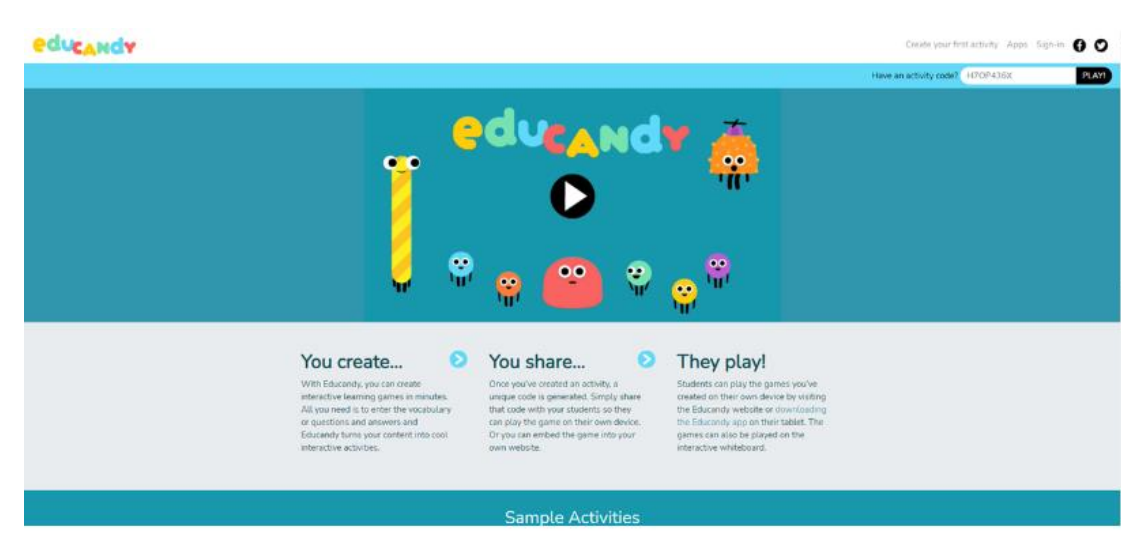

#### 2.4.4. *LearningApps*

Adatta a studenti più piccoli è anche *LearninApps*, un'applicazione che mette a disposizione piccoli moduli interattivi per l'apprendimento. È possibile creare delle attività o utilizzare (eventualmente modificandole) quelle già esistenti. Rimane tutto pubblico, riutilizzabile e a disposizione di tutti.

Anche in questo caso, se si vuole creare un'attività nuova, il procedimento è molto semplice: si sceglie il modello, si aggiunge il proprio contenuto, si salva e si condivide. Le attività che possono essere create (e qui chiamate *App*) sono davvero tante: diversi esercizi di riordino con testo o immagini, domande aperte, quiz a scelta multipla, *cloze*, attività con audio e video, cruciverba, crucipuzzle, memory e molti altri (Figura 17). Questa piattaforma dà anche la possibilità di creare sondaggi, chat e bacheche.

Figura 17.

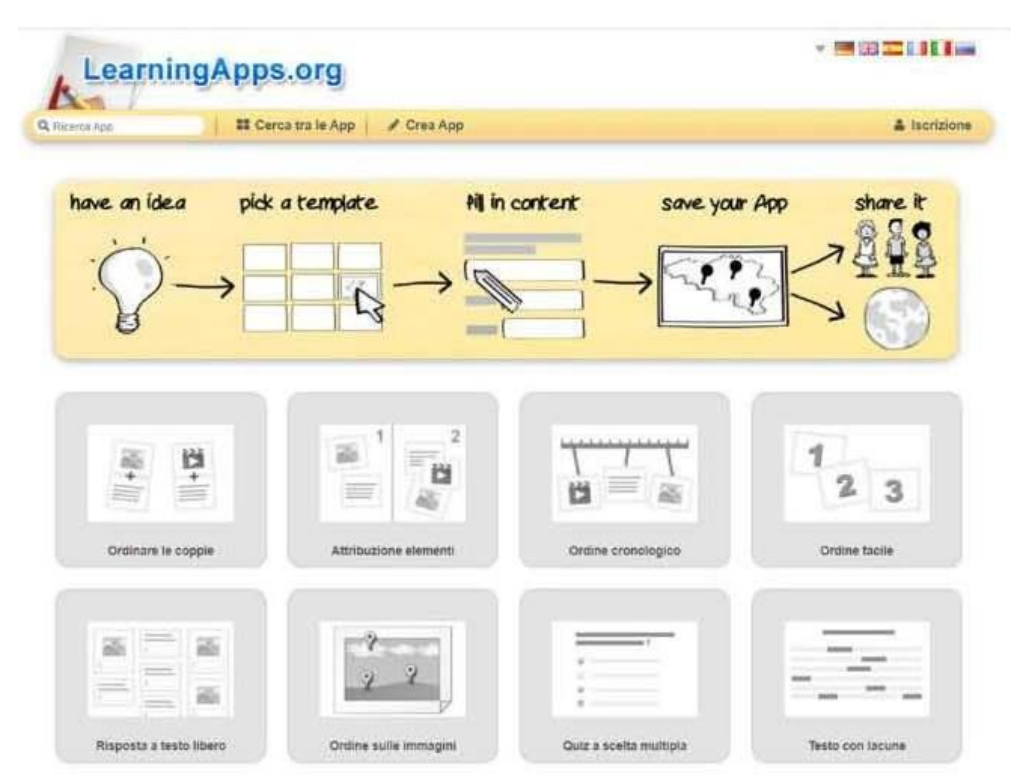

## 2.4.5. *Flippity*

*Flippity* si presenta come uno strumento utilissimo per la didattica. Gratuitamente e senza bisogno di registrazioni (basta avere un account *Google*), permette di trasformare un foglio di lavoro *Google* in attività didattiche divertenti e coinvolgenti. Le attività che si possono creare sono davvero tante: si possono creare *flashcard*, quiz, ruote per la scelta casuale dei nomi, cacce al tesoro, tabelloni di gioco, attività di *drag and drop*, anagrammi, attività di abbinamento, bingo e molti altri (Figura 18).

Figura 18.

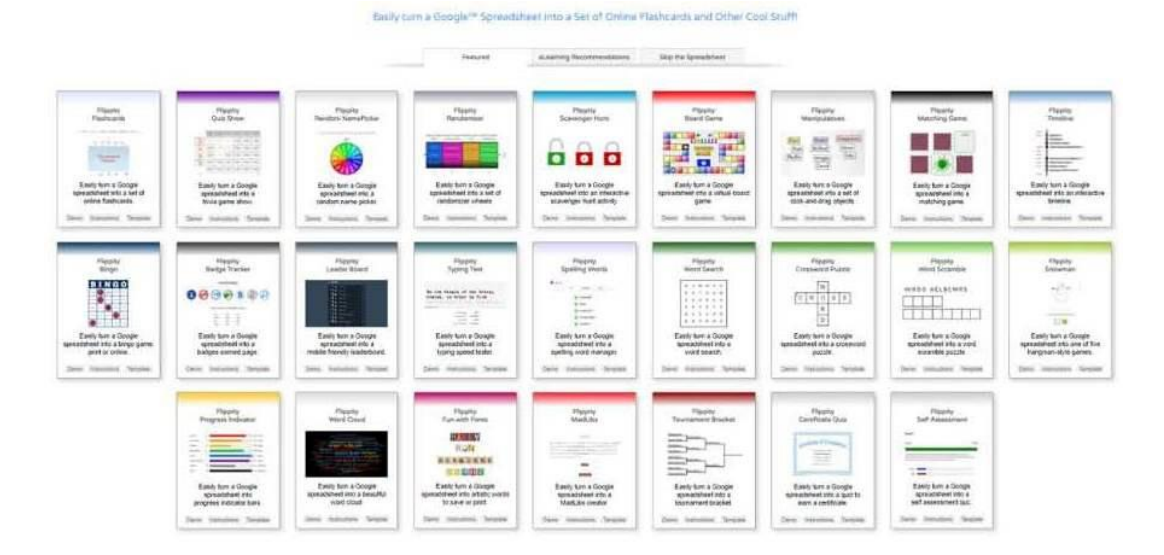

Il funzionamento di questo strumento è davvero semplice: si entra nel sito e si sceglie un'attività, si prendano come esempio le *flashcards* (Figura 19).

Figura 19.

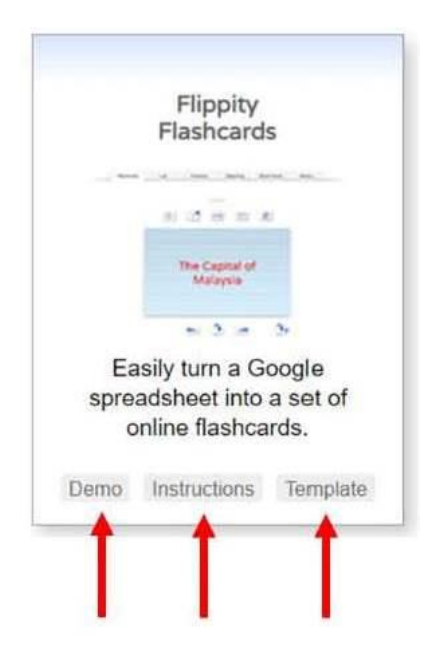

Cliccando su "*demo"* si può vedere come funziona, cliccando su "*Instructions*" compare la lista di istruzioni in inglese (Figura 20), mentre per modificare l'attività si clicca su "*Template*", creando così una copia (Figura 21) che viene salvata automaticamente nel proprio drive.

Figura 20.

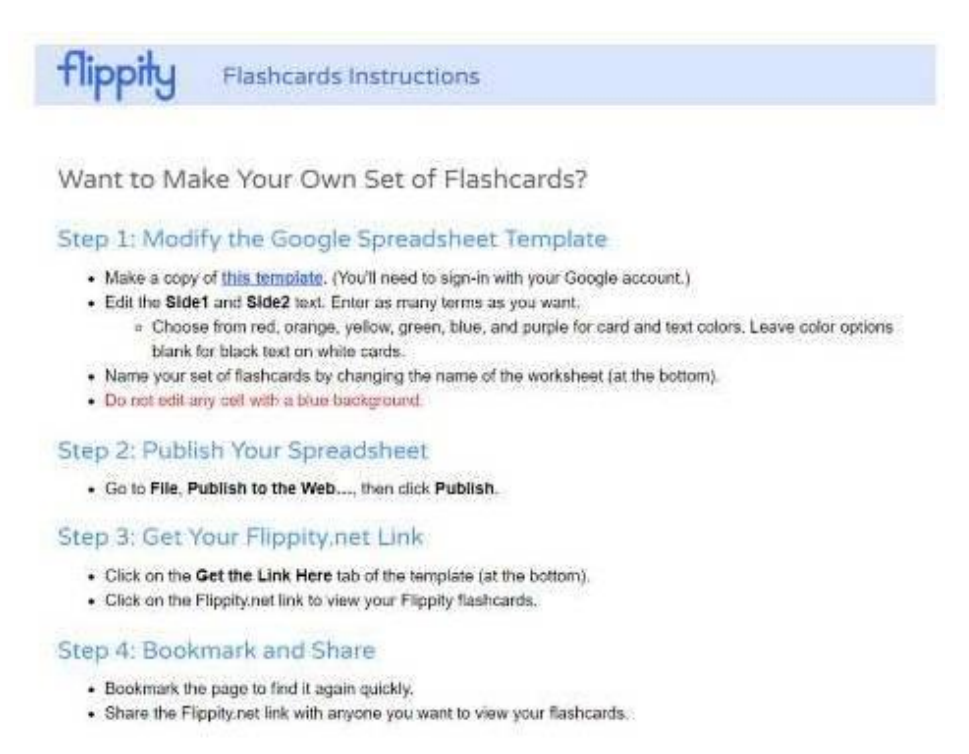

Figura 21.

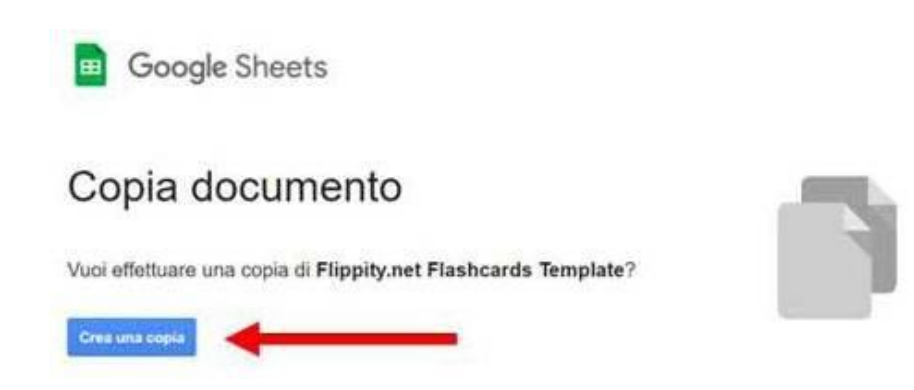

Si apre la propria copia (Figura 22), si cancellano le domande e le risposte presenti (tutto in inglese) e si sostituiscono con quelle preparate per la propria classe.

Figura 22.

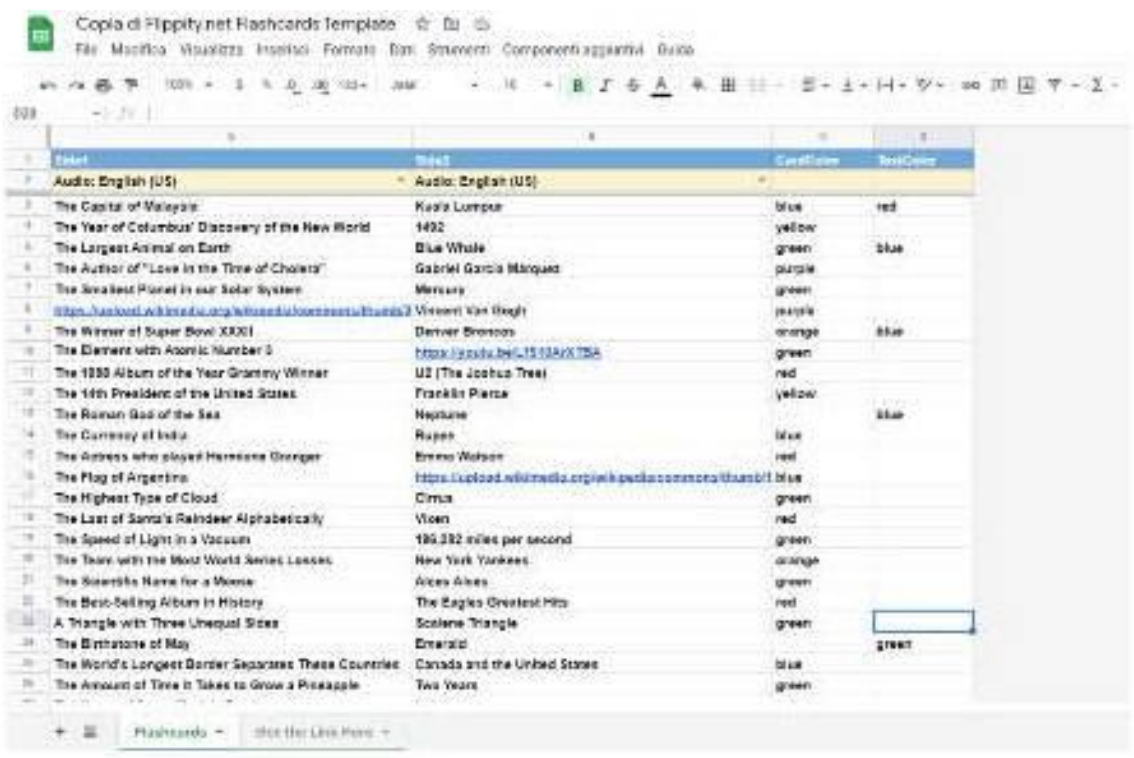

Dopodiché da "file" si clicca su "pubblica sul web"(Figura 23), ancora su "pubblica" e poi su "ok" (Figura 24). A quel punto sulla parte bassa del file si clicca su "*get the link here*" e si apre la finestra da cui si può copiare il link per condividere con i propri studenti l'attività creata.

Figura 23.

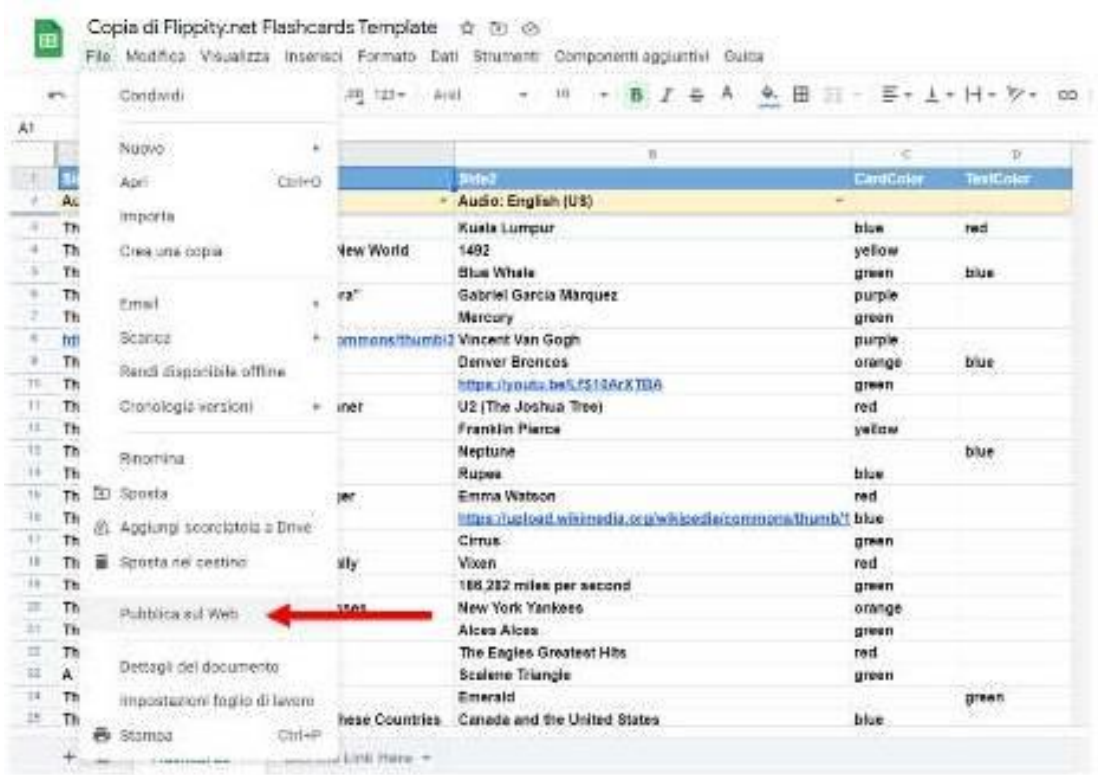

Figura 24.

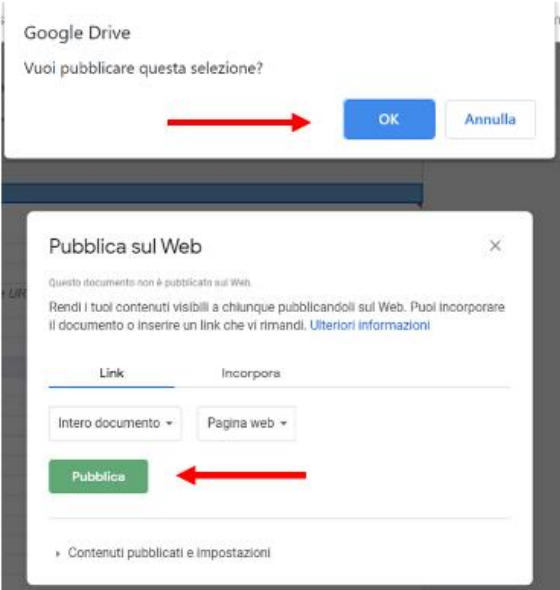

Nelle attività si possono anche inserire immagini, video e audio.

Per chi ha fretta o per chi non ha un account *Google*, *Flippity* ha aggiunto la pagina "*Skip the Spreadsheet*"(Figura 25): un aiuto davvero veloce per creare attività in poco tempo. Basta inserire le parole che interessano, scegliere il tipo di attività e, letteralmente, il gioco è fatto!

Figura 25.

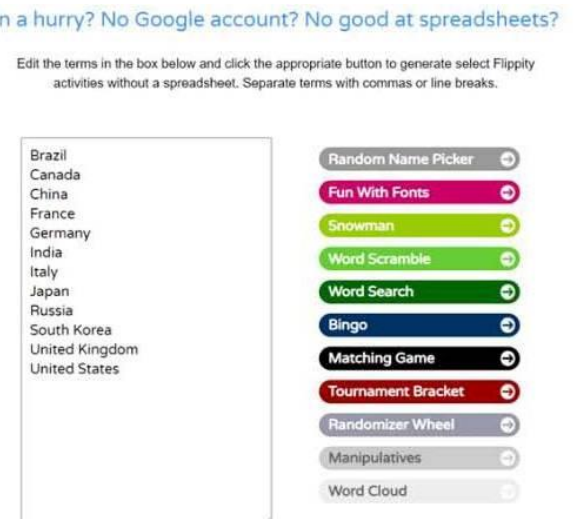

#### 2.4.6. *Le applicazioni Google*

Il "pacchetto" *Google*, anche se presentato per ultimo, è lo strumento che – probabilmente – ha contribuito più di tutti a semplificare il passaggio dalla didattica in presenza alla didattica online. Avere un account *Google* (si crea in pochi secondi ed è totalmente gratuito) è l'unico requisito necessario per poter accedere a tutte le applicazioni e a tutti gli strumenti messi a disposizione. Da mero motore di ricerca e modo per inviare/ricevere e-mail, *Google* si è trasformato in fonte di strumenti didattici, fonte inesauribile se consideriamo anche tutti i componenti aggiuntivi e le estensioni che si possono scaricare con facilità. *Documenti*, *moduli*, *presentazioni*, *fogli*, sono strumenti che possono essere utilizzati anche online e una combinazione di essi, con un po' di creatività, permette di ideare attività didattiche molto professionali, ma anche davvero coinvolgenti.

*Google Documenti* può essere utilizzato come semplice foglio di scrittura, ma con il componente aggiuntivo *CLOZEit*, ad esempio, possiamo trasformare in un attimo un testo in un *cloze*. Come tutte le applicazioni *Google* anche i *documenti* possono essere condivisi, consentendo a più persone di lavorare contemporaneamente sullo stesso file: questo permette anche la collaborazione tra studenti, che durante la lezione hanno così modo di lavorare insieme nella creazione di testi o nello svolgimento degli esercizi;

*Fogli Google* abbinato al traduttore si trasforma molto facilmente in un dizionario multilingua. Un *Modulo* può essere usato per creare test e quiz, ma anche per esercizi di comprensione di testi, di audio, di video. Con le *Presentazioni* le possibilità sono infinite: si può organizzare una semplice spiegazione grammaticale, ma con un po' di fantasia si possono creare anche attività interattive, cui si possono aggiungere immagini, video, audio. L'abbinamento di tutti questi strumenti può dar vita anche a delle appassionanti "*Escape room*".

#### 2.5. *Valutazioni in itinere senza ansia*

La rete offre davvero una vasta gamma di strumenti innovativi ed interessanti che i docenti possono utilizzare per offrire opportunità di apprendimento online efficaci ed

entusiasmanti e per ottimizzare il coinvolgimento degli studenti aumentandone i progressi. Persino la valutazione *in itinere*, fatta durante la lezione o assegnata come compito, se effettuata con i giusti strumenti, può essere trasformata in un'attività coinvolgente e, perché no, anche divertente.

## 2.5.1. *Kahoot!*

*Kahoot!* è una piattaforma utilizzata ormai da diverso tempo, non ha dunque bisogno di presentazioni. Durante il periodo del Covid, però, anche *Kahoot!* si è arricchita un po', aggiungendo – tra l'altro – la possibilità di assegnare le attività anche come compito, pur mantenendo la modalità "sfida tra pari". Ha creato anche un collegamento con *Bitmoji*, dando dunque la possibilità agli studenti di inserire anche il loro avatar.

La novità più attesa, però, è stata introdotta nel marzo del 2021: è finalmente possibile visualizzare domande e risposte del quiz nello stesso schermo. Gli studenti, non dovendo più passare costantemente lo guardo tra lo schermo del loro telefono o computer e lo schermo condiviso del docente, risultano agevolati nel momento della risposta. Per attivare questa opzione, dopo aver cliccato su "*play*" per lanciare il gioco, nella schermata di scelta tra modalità classica o di squadra, bisogna attivare la casella "*show question and answers on players' devices*" tra le opzioni generali (Figura 26).

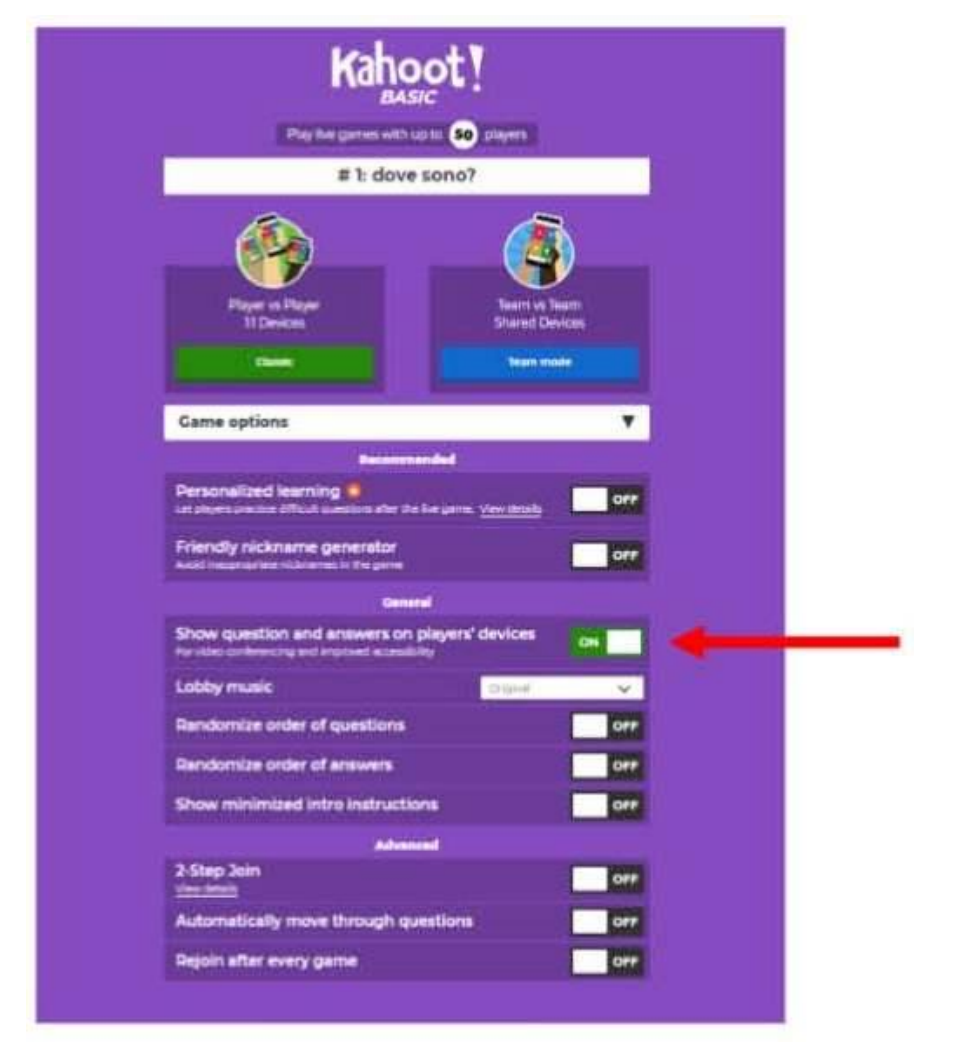

Figura 26.

## 2.5.2. *Quizizz*

*Quizizz* è un'altra piattaforma didattica con cui si possono creare quiz. È molto semplice. Ci si registra, poi si clicca sul tasto "create" e si sceglie "quiz". L'opzione che è stata aggiunta negli ultimi mesi è la possibilità di creare una lezione, ossia una presentazione con slide. Nella modalità quiz si può scegliere tra diversi tipi di esercizi: scelta multipla, risposte corrette multiple, *cloze*, domande aperte e sondaggi. Per ogni risposta si può lasciare un tempo che varia dai 5 secondi ai 15 minuti. Si può assegnare il lavoro come compito, si decide quante volte lo studente può provare ad eseguirlo, si può decidere anche se mischiare le domande, per evitare che gli studenti si aiutino tra loro e, dopo aver scelto tutte le impostazioni, si clicca su "*Host game*" per ottenere il link condivisibile.

## 2.5.3. *Edpuzzle*

*Edpuzzle* offre una possibilità completamente diversa, ma altrettanto valida, per verificare quanto gli studenti hanno capito e acquisito. È un sito completamente gratuito che consente di creare video interattivi. In periodo di didattica on line questo strumento può essere utilizzato anche per delle verifiche. È possibile caricare video direttamente da *Youtube* o da altri canali, ma – particolarmente interessante – è la possibilità di caricare anche dei video autoprodotti, creati ad esempio per spiegare qualche argomento grammaticale.

Funziona in questo modo: si sceglie il video, si decide se utilizzarlo integralmente o se tagliarne delle parti, si decide in quale punto si vogliono porre delle domande agli studenti e si inseriscono le domande stesse (scelta multipla o domande aperte). Le domande sono formattabili e si possono aggiungere anche delle immagini. C'è anche la possibilità di inserire delle note scritte o audio: potrebbero essere degli aiuti per lo studente, ad esempio dei rimandi al libro di testo, per aiutarlo a ricordare. Tra le impostazioni il docente può decidere se permettere allo studente di "saltare" le domande o se renderle obbligatorie. Quando lo studente vedrà il video, questo si bloccherà automaticamente nei punti in cui ci sono le domande, che saranno visualizzate accanto al video: se non è in grado di rispondere, un tasto gli permetterà di rivedere quella parte del video. Solo quando avrà risposto, potrà continuare a guardare il video.

## **3.** TUTTI IN AULA… OPS NELLO SCHERMO!

Insegnare online implica una serie di cambiamenti: non è possibile effettuare un semplice trasferimento dell'insegnamento in presenza allo schermo: tutto va riprogettato sin nei più piccoli particolari. Una riprogettazione che costa certamente lavoro e fatica, ma che può essere considerata un'ottima occasione per riflettere sul modo in cui insegniamo, un momento di crescita professionale.

Più ancora che nella lezione in presenza, la modalità online implica chiarezza e, sembra assurdo dirlo, vicinanza. Una vicinanza intesa non solo tra docente e studente, ma anche tra studente e studente. Dobbiamo trovare ogni mezzo possibile per supportare gli studenti nel loro processo di apprendimento e bisogna riuscire a far sentire loro di essere parte di un gruppo. Se anche non si condivide la stessa aula, l'apprendimento deve continuare ad essere un lavoro di squadra, unica strada che porta al rispetto dei tempi e dei ritmi di tutti.

### 3.1. *A lezione: qualche regola?*

Qualunque sia la piattaforma che si utilizza, gli strumenti a disposizione sono più o meno gli stessi: condivisione schermo, chat, invio di file, possibilità di creare dei piccoli gruppi di lavoro, webcam e microfono che possono essere accesi o spenti.

## 3.1.1. *Gestione di webcam e microfono*

Come avere la consapevolezza di essere parte di un gruppo se non ci si vede? Per questa ragione, se la connessione internet lo permette, sarebbe auspicabile che tutti sin dalla prima lezione tenessero accesa la webcam. Per il docente risulta certamente più facile parlare con delle persone piuttosto che con dei quadretti neri, ma anche gli studenti possono lavorare meglio con i compagni se, lezione dopo lezione, riescono a conoscerli meglio. Non va poi sottovalutata l'importanza della gestualità e della mimica facciale: durante una lezione il docente può rendersi conto della comprensione, da parte degli studenti, di una spiegazione, di una consegna che ha dato, di una regola, di una parola che ha usato anche basandosi sull'espressione del viso degli studenti. Uno studente, a sua volta, trova più facilmente il coraggio di chiedere ulteriori spiegazioni se vede di non essere l'unico a non aver capito. Insomma, non è spegnendo la webcam che si abbassa il filtro affettivo, anzi.

Per il microfono, purtroppo, il discorso cambia. Tutti i microfoni accesi causano spesso ritorni di voce e un rumore che rende difficile capire quanto viene detto, sarebbe dunque meglio tenerli spenti e accenderli solo durante il proprio turno di parola. Questo toglie spontaneità agli interventi, ma se ci si abitua sin dalle prime lezioni, il gesto di accendere e spegnere il microfono può diventare naturale.

## 3.1.2. *Icone di alzata di mano e feedback*

Quasi tutte le piattaforme per la didattica online danno la possibilità di chiedere la parola con l'icona dell'alzata di mano e offrono anche una serie di altre icone che servono per indicare delle reazioni durante l'incontro online. Avere il microfono spento, non significa dunque non avere il diritto di parlare e non significa nemmeno non poter rendere partecipi delle proprie emozioni docenti e compagni di corso. Applausi, cuori, faccine più o meno sorridenti sono alcune delle icone presenti e cliccabili in qualunque momento della lezione: sono divertenti e non interrompono chi in quel momento ha preso la parola.

Per abituare gli studenti a usarle, durante le prime lezioni il docente potrebbe organizzare delle attività ludiche che implichino il loro utilizzo. Potrebbe fare semplicemente alcune affermazioni e chiedere agli studenti di rispondere solo attraverso di esse. Un esempio potrebbe essere: "Oggi facciamo solo esercizi di grammatica", oppure: "Oggi c'è un esame a sorpresa!" oppure "Non mi piacciono i cani" e far analizzare le risposte a turno a qualche studente.

## 3.2. *Strumenti di condivisione*

Nelle lezioni on line docente e studenti non condividono più lo stesso spazio fisico, ma si presenta spesso l'esigenza di condividere lo schermo del proprio computer.

#### 3.2.1. *La lavagna*

Quasi tutte le piattaforme didattiche dispongono di una lavagna dove si può scrivere o disegnare, ma non tutte danno anche la possibilità a docente e studenti di scrivere in contemporanea e non tutte permettono di salvare il contenuto della lavagna stessa. Una soluzione molto semplice a questo problema è offerta da *Jamboard*. È un'applicazione *Google* (e come per tutte le applicazioni *Google*, l'unica requisito per usarla è avere un account) e può essere condivisa con tutti gli studenti tramite un link. L'uso è semplicissimo: ci sono strumenti per la scrittura a mano libera con diversi stili e colori, ma si possono anche inserire caselle di testo e si possono aggiungere note adesive, forme e immagini. Può essere costituita da più pagine e questo rappresenta un valore aggiunto durante una lezione: si può procedere con spiegazioni ed esempi senza dover cancellare. Essendo un'applicazione *Google*, non è nemmeno necessario ricordarsi di salvare, perché ogni *Jamboard* (ossia ogni lavagna), viene salvata automaticamente all'interno del drive. Altre soluzioni possono essere *NoteBookCast* e *Witeboard*, entrambe condivisibili tramite link. *Witeboard* è un'applicazione libera, non serve neppure registrare un account, ma offre solo strumenti di base.

*Autodraw* è una lavagna un po' diversa. Non è collaborativa, ma vale la pena utilizzarla perché non ha solo le caselle di testo, ma dispone anche di una "penna magica" che si rivela essere uno strumento particolarmente utile quando il docente ha bisogno di spiegare qualcosa attraverso i disegni. La "penna magica", sfruttando l'intelligenza artificiale, è in grado di riconoscere quale oggetto si stava cercando di disegnare e ne propone alcune versioni, certamente molto più belle di quanto sia capace di creare la maggior parte dei docenti.

#### 3.2.2. *Condivisione di pdf sullo schermo*

L'esigenza di condividere un pdf può avvenire durante ogni parte di una lezione: che si tratti di un momento di lettura, della correzione di un esercizio, di domande relative ad un ascolto, o di qualunque altro momento didattico, al docente viene spesso richiesto di scrivere qualcosa sul file che sta condividendo. Questo rappresenta un ostacolo per quei tanti docenti che non hanno la possibilità di modificare file pdf. Per ogni problema, piccolo o grande che sia, la rete propone una soluzione e, anche in questo caso, l'ostacolo è facilmente superato. Due soluzioni possono essere trovate nell'uso di *Kami* e di *Drawboard*.

#### 3.2.2.1. *Kami*

*Kami* è un'estensione di *Google Chrome*. Si entra dal browser di *Chrome* e poi dal *Web Store* si installa l'estensione. È assolutamente sufficiente la versione di base, già molto ricca di strumenti. Inoltre, avendo anche l'opzione di aprire una pagina bianca, anche questa estensione potrebbe essere utilizzata come lavagna durante la lezione. Si possono aprire i documenti dal proprio drive, ma anche caricarli dal pc. Si possono caricare, oltre ai pdf, anche immagini o file doc che vengono però convertiti da *Kami* in pdf.

Una volta aperto il documento si può scrivere a mano libera o aggiungere una casella di testo, si può evidenziare il testo, si possono inserire varie forme geometriche. Il tutto in diversi colori.

#### 3.2.2.2. *Drawboard*

*Drawboard* è invece un'applicazione che si può installare nel proprio computer, ricchissima di strumenti. Anche nel caso di *Drawboard* non si sente la necessità di fare l'*upgrade* alla versione a pagamento. L'aspetto è molto professionale e inizialmente la ricchezza di strumenti può spaventare un po', ma il loro uso è molto intuitivo e ci si orienta facilmente. Per aprire un documento è sufficiente aprire la app e poi richiamarlo dal tasto "open/create". Si può scrivere a mano libera con diversi tipi di penne e di colori, c'è l'evidenziatore, si possono inserire caselle di testo, si può sottolineare e si possono inserire tanti tipi di forme, tra cui anche fumetti e frecce.

#### 3.2.3. *Classroomscreen*

*Classroomscreen* è uno strumento che offre gratuitamente uno schermo utilissimo per molte attività didattiche: tutti gli insegnanti dovrebbero tenerlo a portata di mano (anzi, di *mouse*) durante le lezioni. Si presenta come uno schermo vuoto – che si può riempire con lo sfondo preferito – dove si trovano degli strumenti utilissimi per le lezioni (Figura 27): un tool per la scelta casuale dei nomi, i dadi, un timer, un cronometro, un semaforo, caselle di testo, possibilità di inserire disegni, video, immagini, un generatore di codici QR in cui si può inserire l'indirizzo di qualunque sito si desideri far visitare agli studenti.

Figura 27.

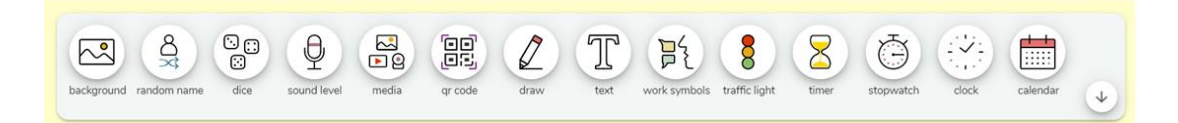

#### 3.3. *Sondaggi con Polls.io*

I sondaggi possono risultare molto utili durante una lezione, soprattutto in caso di classi molto numerose. Consentono di avere un feedback immediato sull'andamento della lezione, ma anche di prendere decisioni, sondando l'opinione di tutti. Ogni insegnante può trovare mille modi per usare i sondaggi.

Molte piattaforme didattiche dispongono di uno strumento per i sondaggi, ma spesso è necessario preparare le domande con anticipo, prima della lezione, cosa che rende alquanto limitato l'uso di questo strumento. Con *Polls.io,* invece, basta entrare nel sito, scrivere la domanda e le opzioni di risposta, condividere il sondaggio in un attimo con un link e avere una risposta in tempo reale.

#### **4.** ORGANIZZARE IL MATERIALE CON *GOOGLE SITES*

File, applicazioni, attività create e sparse qua e là per il web. Come può un docente organizzare tutto il suo nuovo bagaglio didattico? È vero che scuole e università hanno ormai tutte una piattaforma che permette di depositarvi ogni tipo di materiale, ma sono davvero pochi gli insegnanti di L2 che lavorano in una sola struttura, tutti gli altri hanno bisogno di usare facilmente in ogni luogo di lavoro il materiale di cui dispongono e

soprattutto hanno bisogno di poterlo gestire. Ancora una volta una soluzione la propone *Google*: con il nuovo *Google Sites*, senza bisogno di grandi competenze digitali, ogni docente può organizzare il suo sito personalizzato con pochi click. Anzi, può addirittura organizzarne uno per ogni sua classe. Se non lo si ha ancora, per poter accedere anche a questa applicazione di *Google* bisogna creare un account. Poi, dal proprio drive, si clicca su  $nuovo \rightarrow altro \rightarrow Google Sites$  (Figura 28).

Figura 28.

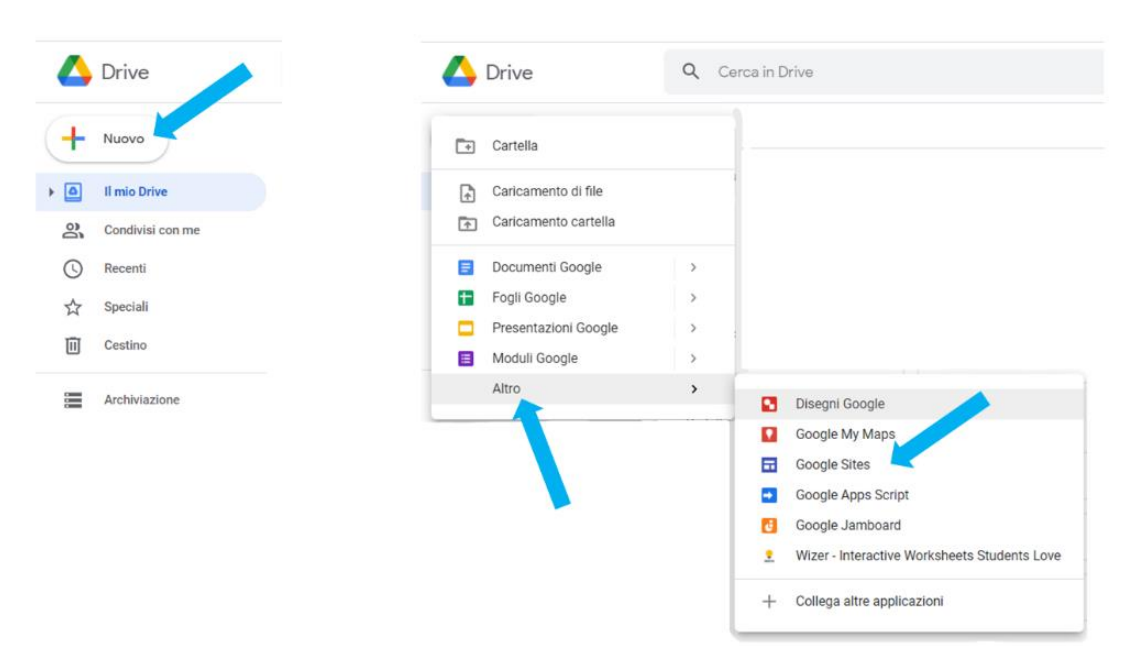

Si apre la schermata che segue (Figura 29) e si può subito cominciare a costruire il proprio sito.

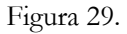

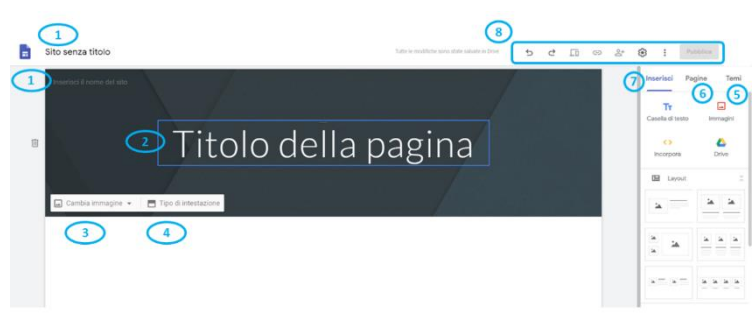

- 1. nome del sito
- 2. titolo della pagine
- 3. immagine
- 4. intestazione
- 5. temi
- 6. pagine
- 7. inserisci

8. in ordine: tasto annulla, tasto ripeti, anteprima (per vedere come viene visualizzato il sito su pc, smartphone e tablet), tasto per copiare il link del sito stesso, aggiungi collaboratori (per permettere ad altri di modificare il sito), impostazioni (ad esempio la possibilità di aggiungere il proprio logo o la propria immagine, gli strumenti di visualizzazione, la possibilità di cambiare la posizione del menù di navigazione), tasto pubblica.

Innanzitutto bisogna trovare un titolo per il sito e per la pagina, che sarà la *Home page*. Da dicembre 2020 *Google Sites* finalmente consente di scegliere font e colori preferiti, rendendo possibile una maggiore personalizzazione del proprio sito.

Si sceglie l'immagine, caricandola dal proprio computer, dal drive o effettuando direttamente una ricerca su *Google Immagini*.

Si decide che tipo di intestazione usare tra copertina, banner grande, banner o solo titolo; si sceglie il tema, ossia lo stile, (Figura 30) e si comincia a creare il sito, inserendo i propri contenuti.

Su *Google Sites* si può inserire davvero tutto (Figura 31): da inserisci, o facendo doppio click sulla pagina, si possono inserire caselle di testo, immagini, video, audio, file di testo, moduli, presentazioni, fogli, *Jamboard*, mappe, pdf, link ad altre pagine Web. Si possono incorporare anche elementi tramite codice html o tramite URL, e quindi anche tutte le attività che sono state create nei vari siti!

Tutto quello che viene inserito, può essere spostato in qualunque punto della pagina e tutto può essere ridimensionato. Delle linee verticali facilitano il posizionamento di ogni elemento nella pagina. La pagina offre dei layout standard (Figura 32), per l'inserimento di ogni elemento, ma niente vieta di crearsene uno a piacimento.

Il sito può avere tutte le pagine e tutte le pagine secondarie che si desiderano e ogni elemento che viene inserito può essere collegato tramite link ad altri elementi, anche all'interno del sito stesso.

Figura 30. Figura 31. Figura 32.

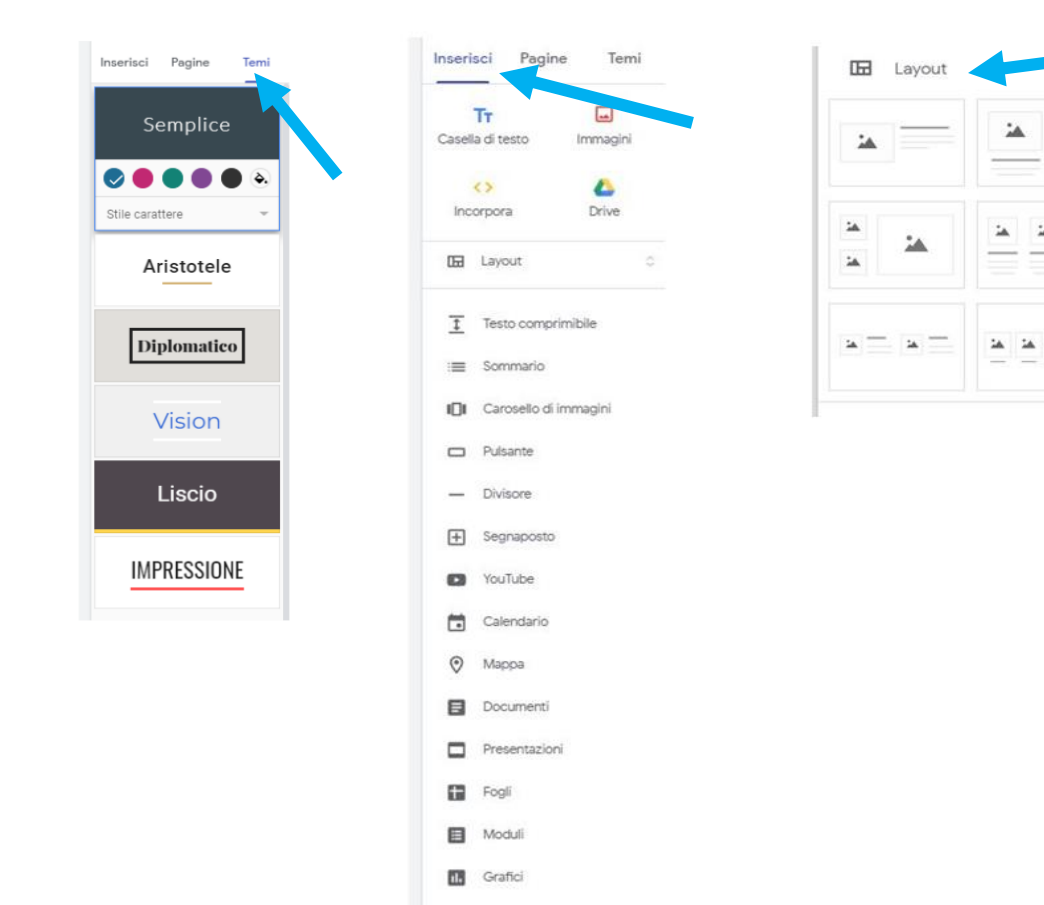

Quando si è soddisfatti del risultato, si può pubblicare il sito cliccando su "pubblica".

Ogni volta che si modifica qualche pagina, la nuova versione viene salvata automaticamente nel drive, ma il sito pubblicato non viene aggiornato. Questo significa che dopo ogni aggiunta di materiale, bisogna ricordarsi di cliccare su "pubblica".

Per mantenere il proprio sito più privato, tra le impostazioni di pubblicazione (si trovano cliccando sul menu a tendina sul tasto "pubblica") si può scegliere l'opzione "richiedi ai motori di ricerca pubblici di non mostrare il mio sito".

*Google Sites* offre ai docenti un modo davvero semplice per tenere in ordine il materiale usato nelle proprie lezioni: con un solo click il docente può condividere con tutti gli studenti materiali di ogni genere, anche video o immagini pesanti.

Ma è uno strumento molto utile anche per gli studenti, sia per rivedere quanto è stato fatto a lezione, sia per non rimanere indietro in caso di assenza. Inoltre, una volta che viene dato loro il link del sito, possono accedervi liberamente senza dover inserire alcuna password.

*Google Sites* può diventare così un grande contenitore didattizzato, utile non solo durante le lezioni a distanza, ma anche quando ci si troverà di nuovo tutti in aula. Un contenitore che si arricchisce con il procedere del corso.

Se, finito il corso, il docente dovesse decidere di non rendere più visibile il sito, non deve far altro che cliccare su "annulla pubblicazione". Così facendo il materiale resterà ancora visibile solo nel suo drive personale.

### **5.** CONCLUSIONI

Questo lavoro nasce da una ricerca iniziata circa un anno fa. Insegnare italiano L2 deve essere una passione e non solo una professione e i docenti tutti hanno scelto di non 'darla vinta' al Covid-19 e di non fermarsi di fronte alle difficoltà incontrate a causa della nuova e improvvisa didattica online.

Anche dalle situazioni più buie può nascere qualcosa di buono. In questo periodo tutti gli insegnanti, volenti o nolenti, si sono avvicinati alla tecnologia, molti hanno colto l'opportunità di accrescere le proprie competenze digitali e la propria professionalità docente e di fare dei balzi in avanti tra i livelli del *DigCompEdu*. In questo anno di didattica online è emerso quanto la tecnologia sia al servizio del docente e quanto, lungi dall'essere un ostacolo, possa essere un formidabile supporto per l'insegnamento/apprendimento. Sono molti gli aspetti positivi che la DAD ha evidenziato in questo anno di Covid-19: i docenti hanno capito che la didattica online è ecologica, che non è né statica né fredda e che, proprio grazie agli innumerevoli strumenti che la tecnologia mette a disposizione, si può essere vicini anche agli studenti più lontani, che si può imparare e insegnare, che lo stesso insegnante apprende mentre insegna, che anche online, e non solo in presenza, si può fare della classe una comunità di ricerca e di apprendimento, e che ci si può divertire insieme anche attraverso gli schermi dei computer. La ricerca di diverse applicazioni e strumenti è nata dal bisogno di differenziare il più possibile le lezioni, per poter raggiungere tutti e per mantenere sempre vivi curiosità e interesse degli studenti.

E quando si tornerà in aula? Nel futuro della didattica ci sarà certamente una maggiore integrazione con la tecnologia. Gli spunti forniti potranno essere d'aiuto anche allora, perché gli strumenti proposti sono utilizzabili anche in presenza, sono strumenti che tutti possono usare facilmente, sono strumenti preziosi che possono arricchire la valigia dell'insegnante senza appesantirla, rendendo l'apprendimento più coinvolgente e attivo.

### **RIFERIMENTI BIBLIOGRAFICI**

Ardizzone P., Rivoltella P.C. (2003), *Didattiche per l'e-learning*, Carocci, Roma.

- Bocconi, S., Earp, J., Panesi S. (2018), *DigCompEdu. Il quadro di riferimento europeo sulle competenze digitali dei docenti*. Istituto per le Tecnologie Didattiche, Consiglio Nazionale delle Ricerche (CNR). DOI: [https://doi.org/10.17471/54008.](https://doi.org/10.17471/54008)
- Bontempelli S. (2005), *Dall'istruzione per corrispondenza all'e-learning le tre generazioni della formazione a distanza*, Università di Bergamo - Facoltà di lettere e filosofia, Corso di informatica per le discipline umanistiche, Bergamo:

[https://dinamico2.unibg.it/lazzari/0506idu/distanza.pdf.](https://dinamico2.unibg.it/lazzari/0506idu/distanza.pdf)

Caon F., Rutka S. (2004), *La lingua in gioco*, Guerra Edizioni, Perugia.

Consiglio d'Europa (2006), "Raccomandazione del Parlamento Europeo e del Consiglio dell'Unione Europea", *Gazzetta ufficiale dell'Unione europea*, 2006/962/CE: [https://eur-lex.europa.eu/legal-](https://eur-lex.europa.eu/legal-content/IT/TXT/HTML/?uri=CELEX:32006H0962&rid=2)

[content/IT/TXT/HTML/?uri=CELEX:32006H0962&rid=2.](https://eur-lex.europa.eu/legal-content/IT/TXT/HTML/?uri=CELEX:32006H0962&rid=2)

Consiglio d'Europa (2018), "Raccomandazione del Parlamento Europeo e del Consiglio dell'Unione Europea", *Gazzetta ufficiale dell'Unione europea*, 2018/C 189/01 [https://eur-lex.europa.eu/legal-](https://eur-lex.europa.eu/legal-content/IT/TXT/PDF/?uri=CELEX:32018H0604(01))

[content/IT/TXT/PDF/?uri=CELEX:32018H0604\(01\).](https://eur-lex.europa.eu/legal-content/IT/TXT/PDF/?uri=CELEX:32018H0604(01))

- Fratter I.(2010), *Tecnologie per l'insegnamento delle lingue*, Carocci, Roma.
- Medina J. (2014), *Il cervello – istruzioni per l'uso*, Bollati Boringhieri, Torino.
- Mollica A. (2010), *Ludolinguistica e glottodidattica*, Guerra Edizioni, Perugia.
- Pichiassi M. (2007), *Apprendere l'italiano L2 nell'era digitale*, Edizioni Guerra-Soleil, Perugia.
- Consiglio d'Europa (2001), *Common european framework of reference for languages: learning, teaching, assessment*, Strasbourg. Trad. it. a cura di Bertocchi D., Quartapelle F. - *Quadro comune europeo di riferimento per le lingue. Apprendimento insegnamento valutazione* (2002), La Nuova Italia-Oxford, Firenze.
- Rotta M., Bini M., Zamperlin P. (2010), *Insegnare e apprendere con gli eBook. Dall'evoluzione della tecnologia del libro ai nuovi scenari educativi*, Edizioni Garamond, Roma.
- Ruggiano F. (2018), "La macchina insegnante e l'ambiente virtuale**:** un bilancio di un secolo di didattica delle lingue con le TIC e uno sguardo al futuro", in *Italiano LinguaDue*, 10, 2, pp. 185-205:

[https://riviste.unimi.it/index.php/promoitals/article/view/11292.](https://riviste.unimi.it/index.php/promoitals/article/view/11292)

- Saladino E. (2020), *Didattica a distanza*, Pearson Italia, Milano-Torino.
- Santalucia D. (2015), "Competenza digitale e glottotecnologie per l'insegnante di italiano L2/LS", in *Italiano LinguaDue*, 7, 1, pp. 157-183:

[https://riviste.unimi.it/index.php/promoitals/article/view/5040.](https://riviste.unimi.it/index.php/promoitals/article/view/5040)

Shiratuddin N., Landoni M., Gibb F., Hassan S. (2003), "E-Book Technology and Its Potential Applications in Distance Education", in *Journal of Digital Information*, 3, 4, pp. Article No. 160, 2003-02-19:

[https://pure.strath.ac.uk/ws/portalfiles/portal/90324523/strathprints002613.ht](https://pure.strath.ac.uk/ws/portalfiles/portal/90324523/strathprints002613.htm) [m.](https://pure.strath.ac.uk/ws/portalfiles/portal/90324523/strathprints002613.htm)

- Uggeri M.(2020), *Il manuale dell'e-Learning*, Apogeo, Milano.
- Villarini A. (a cura di) (2010), *L'apprendimento a distanza dell'italiano come lingua straniera. Modelli teorici e proposte didattiche*, Mondadori Education, Milano.
- Warschauer M. (2011), *Learning in the Cloud: How (and Why) to Transform Schools with Digital Media*, Teacher College Press, New York.

## **SITOGRAFIA**

AutoDraw: [https://www.autodraw.com/.](https://www.autodraw.com/)

Bitmoji Your Personal Emoji: [https://www.bitmoji.com/.](https://www.bitmoji.com/)

Classroomscreen: [https://classroomscreen.com/.](https://classroomscreen.com/)

Drawboard: [https://www.drawboard.com/.](https://www.drawboard.com/)

edpuzzle: [https://edpuzzle.com/.](https://edpuzzle.com/)

Educandy: [https://www.educandy.com.](https://www.educandy.com/)

Empower every voice: [https://info.flipgrid.com/.](https://info.flipgrid.com/)

Flippity: https://www.flippity.net/.

Free Online Screen Recorder: [https://www.apowersoft.com/free-online-screen](https://www.apowersoft.com/free-online-screen-recorder)[recorder.](https://www.apowersoft.com/free-online-screen-recorder)

Free Technology for Teachers: [https://www.freetech4teachers.com/.](https://www.freetech4teachers.com/)

Gimp (Gnu Image Manipulation Program): [https://www.gimp.org/.](https://www.gimp.org/)

Gratisography: https:/[/www.gratisography.com/](http://www.gratisography.com/).

LearningApps.org: [https://learningapps.org.](https://learningapps.org/)

Liveworksheets: [https://www.liveworksheets.com/.](https://www.liveworksheets.com/)

Loom: [https://www.loom.com/.](https://www.loom.com/)

New EdTech Classroom: [https://www.youtube.com/channel/UCd6vizTYlSgpR6zJ8j5KiyA.](https://www.youtube.com/channel/UCd6vizTYlSgpR6zJ8j5KiyA)

Notebookcast: https:/[/www.notebookcast.com.](http://www.notebookcast.com/)

OBS Open Broadcaster Software®️: [https://obsproject.com/.](https://obsproject.com/)

Pixabay: [https://pixabay.com/.](https://pixabay.com/)

Pixton EDU: https://edu.pixton.com/educators/.

Play Kahoot!: [https://kahoot.it/.](https://kahoot.it/)

Politeaching: da prof a prof!: [http://hoc12.elet.polimi.it/politeaching/.](http://hoc12.elet.polimi.it/politeaching/)

Polls.io: [https://polls.io/.](https://polls.io/)

Purposegames: [https://www.purposegames.com/.](https://www.purposegames.com/)

Quizizz: [https://quizizz.com/.](https://quizizz.com/)

Remove Image Background: [https://www.remove.bg/.](https://www.remove.bg/)

Screecast Matic: [https://screencast-o-matic.com/.](https://screencast-o-matic.com/)

Top Tools for Learning: [https://www.toptools4learning.com/.](https://www.toptools4learning.com/)

Unsplash (Photos for everyone): https:/[/www.unsplash.com/](http://www.unsplash.com/).

Witeboard: [https://witeboard.com.](https://witeboard.com/)

Wordwall: [https://wordwall.net/it.](https://wordwall.net/it)

Applicazione per dispositivi mobili: *Adobe Scan*

Applicazioni *Google*:

*Google* Documenti *Google* Moduli *Google* Presentazioni *Google* Fogli *Google* Sites, Jamboard

Componenti aggiuntivi *Google*: *CLOZEit, Creator Studio*

Estensioni *Chrome*: *Kami, Record to Slides, Screencastify*